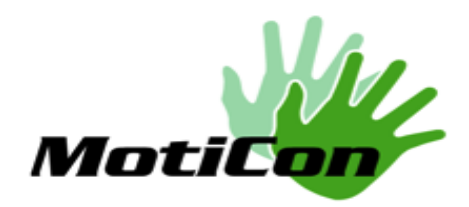

School of Engineering Science Simon Fraser University Burnaby, BC V5A 1S6 vpw1@sfu.ca

November 05, 2012

Dr. Andrew Rawicz School of Engineering Science Simon Fraser University Burnaby, British Columbia V5A 1S6 School of Engineering Science<br>Simon Fraser University<br>Burnaby, British Columbia<br>V5A 1S6<br>Re: ENSC 440 Design Specifications for a Motion-Controlled Manipulator

Dear Dr. Rawicz,

Attached to this letter is the design specification document from, which summarizes our detailed technical design considerations for our project. Re: ENSC 440 Design Specifications for a Motion-Controlled Manipulator<br>Dear Dr. Rawicz,<br>Attached to this letter is the design specification document from, which summarizes our<br>detailed technical design considerations for o

sensor, the software, the hardware (circuit and micro-controller), the user interface, and the robotic arm manipulator. In each section, the layout and the internal design will be presented, and each design specification applies to the proof-of-concept demonstration only. Technical engineers and manufacturer and manufacturer will be using this document to understand the project. ), the user interface<br>e internal design wil<br>f-concept demonstr<br>locument to further

**MotiCon** is composed of six enthusiastic and creative engineering students: Kevin **MotiCon** is composed of six enthusiastic and creative engineering students: Kevin<br>Wong, Kay Sze, Jing Xu, Hsiu-Yang Tseng, Arnaud Martin and Vincent Wong. If you Wong, Kay Sze, Jing Xu, Hsiu-Yang Tseng, Arnaud Martin and Vincent Wong. If you<br>have any question, please feel free to contact us by phone at 778-889-9950 or by email at vpw1@sfu.ca.

Sincerely yours,

Startent Wong

Vincent Wong President and CEO **MotiCon** 

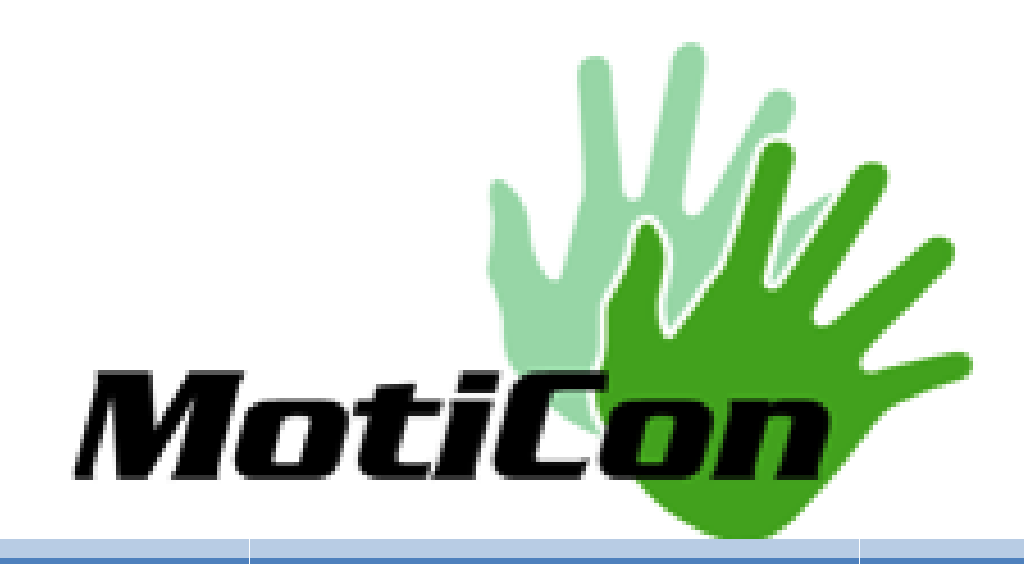

# Motion-Controlled System For<br>Multi-Purpose Robotic Arm Multi-Purpose Robotic Arm **Operations**

# DESIGN SPECIFICATIONS

Project Team: Vincent Wong Vincent Jing Xu Hsiu Hsiu-Yang Tseng Arnaud Martin Kay Sze Kevin Wong

Contact Person: Vincent Wong vpw1@sfu.ca Arnaud Martin<br>Vincent Wong<br>vpw1@sfu.ca<br>icz – ENSC 440

Submitted to: Dr. Andrew Rawicz - ENSC 440 Steve Whitmore – ENSC 305 School of Engineering Science

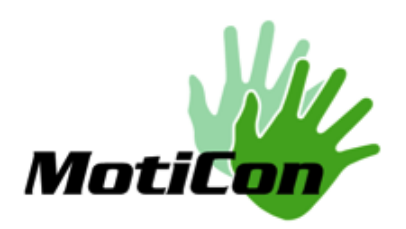

# Executive Summary

At MotiCon, we offer medical and industrial companies a solution for users to control their At MotiCon, we offer medical and industrial companies a solution for users to control their<br>robotic arms intuitively. The system basically utilizes a RGB and an infrared depth sensor to control robotic manipulators simply by movements. The benefit of this product:

- Offers a simpler method of controlling a robotic arm
- Utilizes intuitive hand and arm movements to control manipulators and therefore reduce the learning curve
- Offers an inexpensive system by reducing the training fee for companies to train users, due to the system's intuitive controlling method • Offers an inexpensive system by reducing the training fee for companies to train users,<br>due to the system's intuitive controlling method<br>• Increases the degrees of freedom by registering complicated hand movements<br>As wit
	- due to the system's intuitive controlling method<br>• Increases the degrees of freedom by registering complicated hand movements

consist of the software processing, the hardware controller and the robotic arm. The following description of our system applies to our proof-of-concept demonstration only.

Our RGB and depth sensing is done solely by the Kinect system, which has high resolution depth<br>capabilities to detect arm positions in 3D space. Our software processing algorithm uses the capabilities to detect arm positions in 3D space. Our software processing algorithm uses the open-source **openNI** SDK, and performs inverse kinematics to the detected arm positions. The hardware controller consists of an Arduino microcontroller and a prototype circuit, designed to translate the angle outputs of the software side to electrical voltages for the motors when controlling the robotic arm. The mechanical robotic arm is used to demonstrate that the integration of the system works.

integration of the system works.<br>Furthermore, at **MotiCon**, we will undergo comprehensive modular tests to ensure compliance with regulations and to guarantee accurate results in the functionally. These design specifications ensure the success of our prototype system.

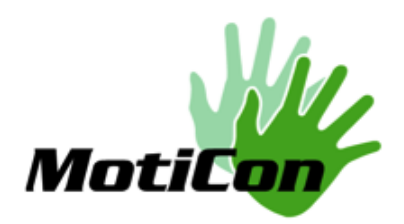

# **Table of Contents**

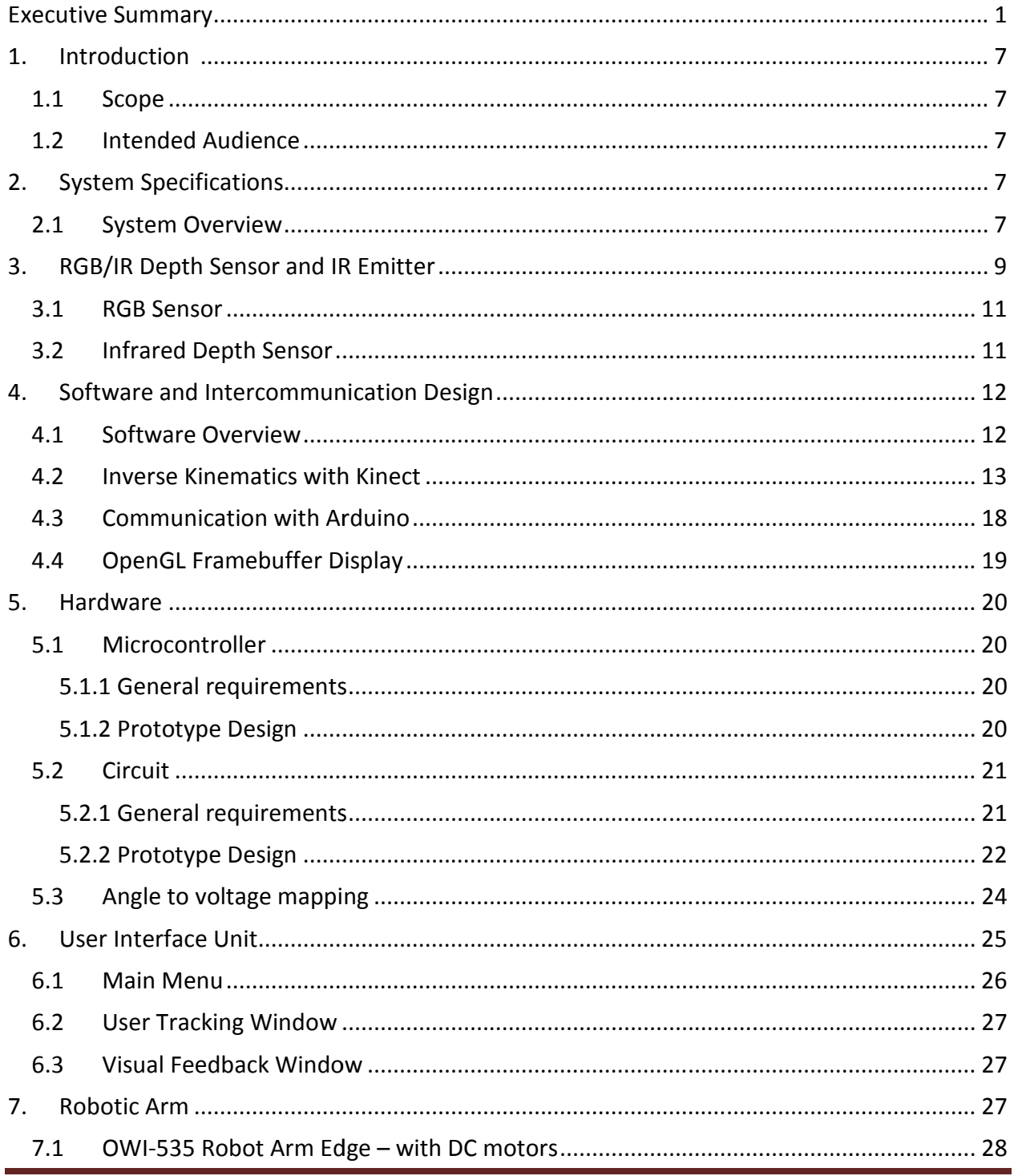

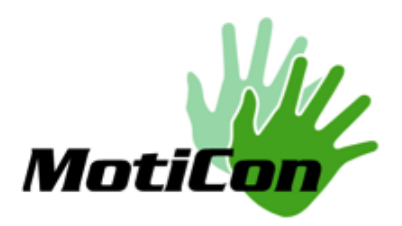

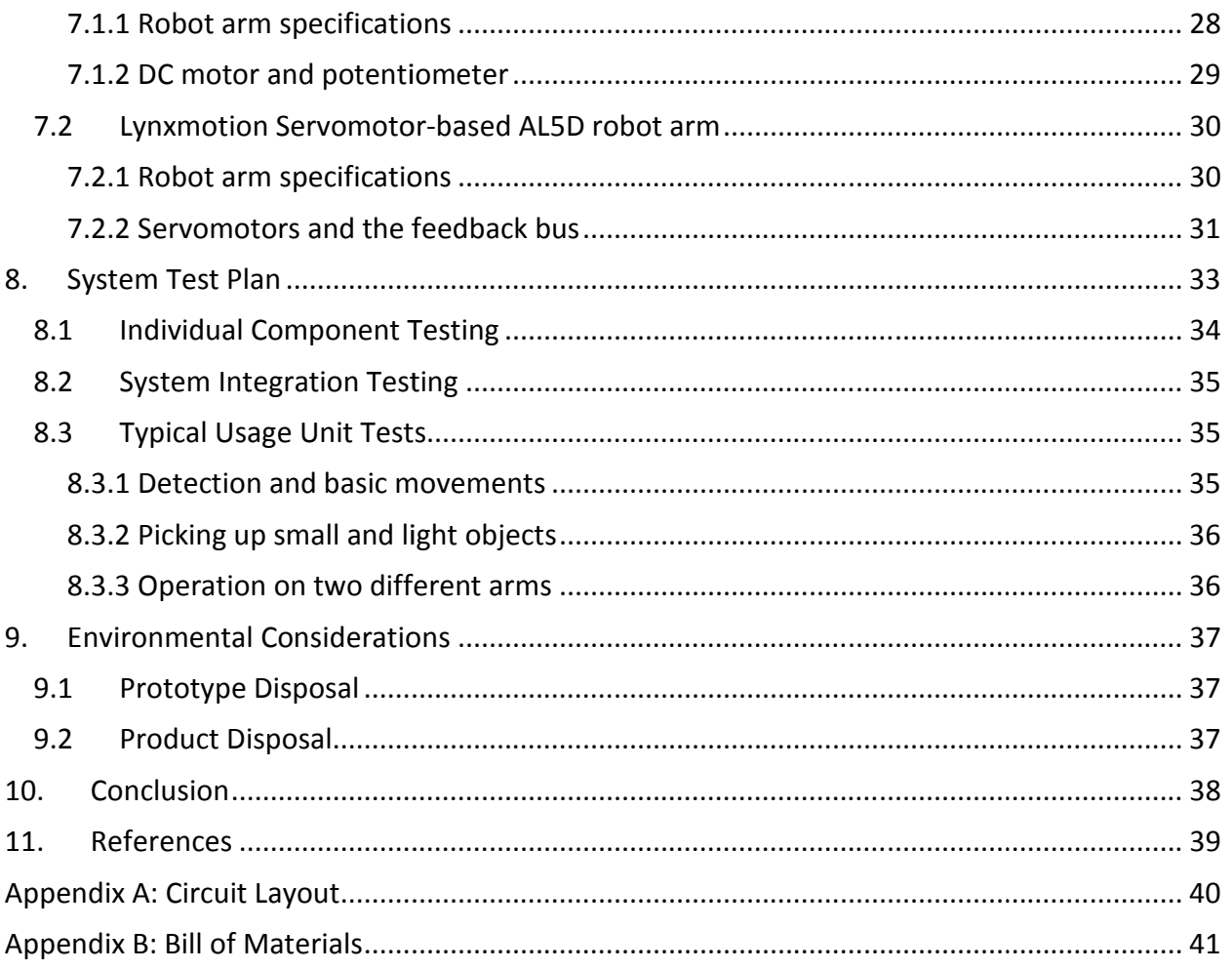

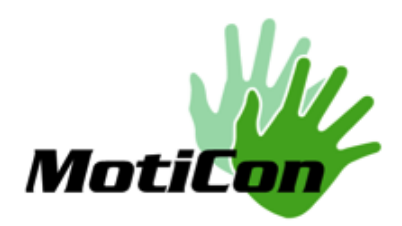

# List of Figures

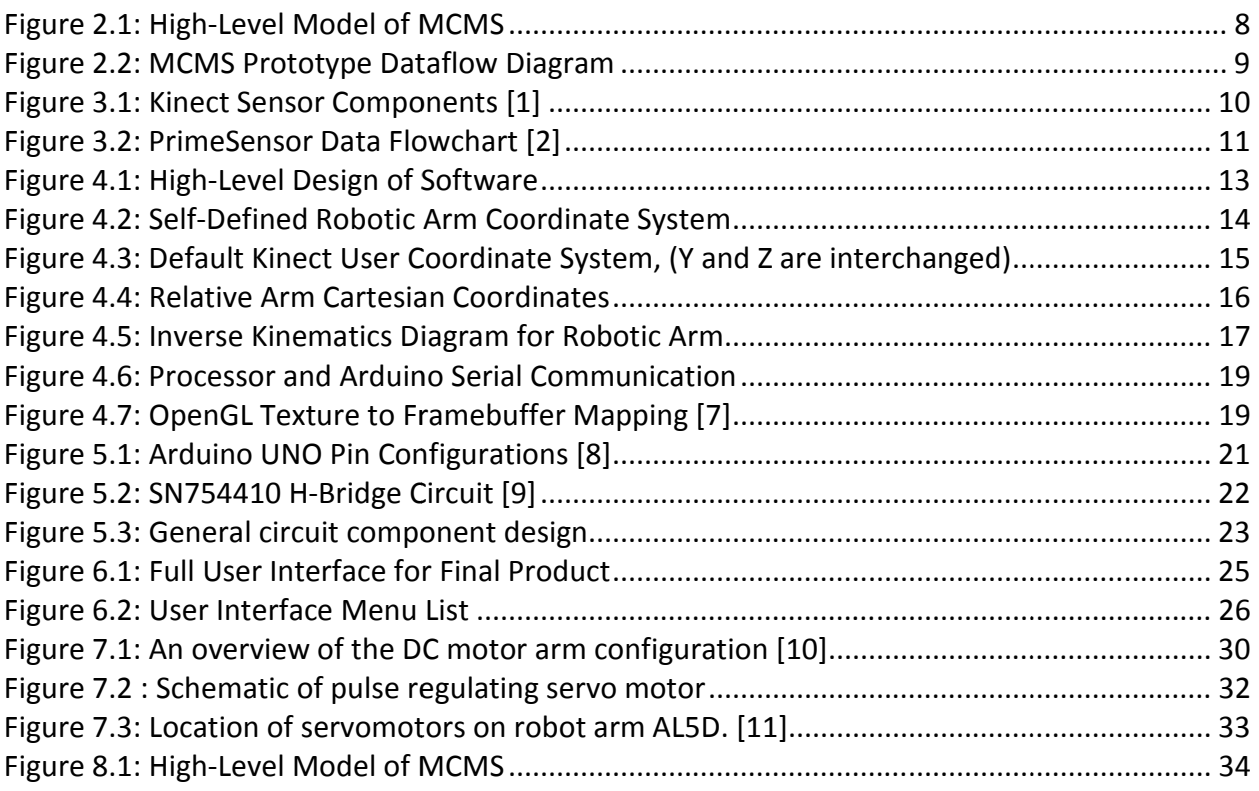

# List of Tables

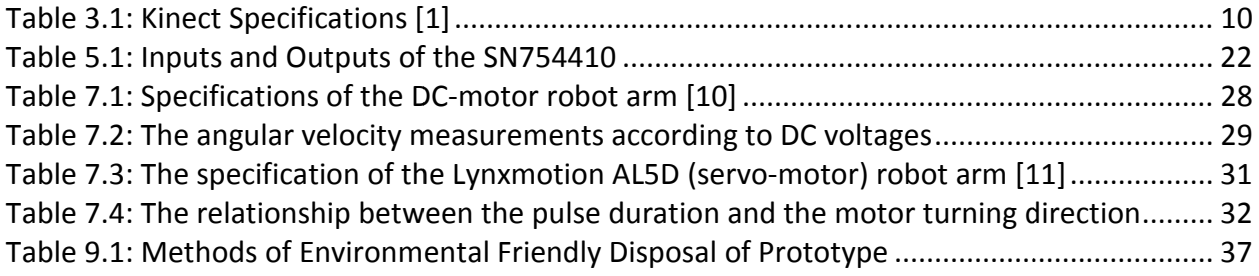

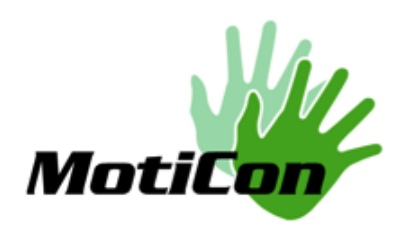

# Glossary

#### Glossary: Definition of Terms

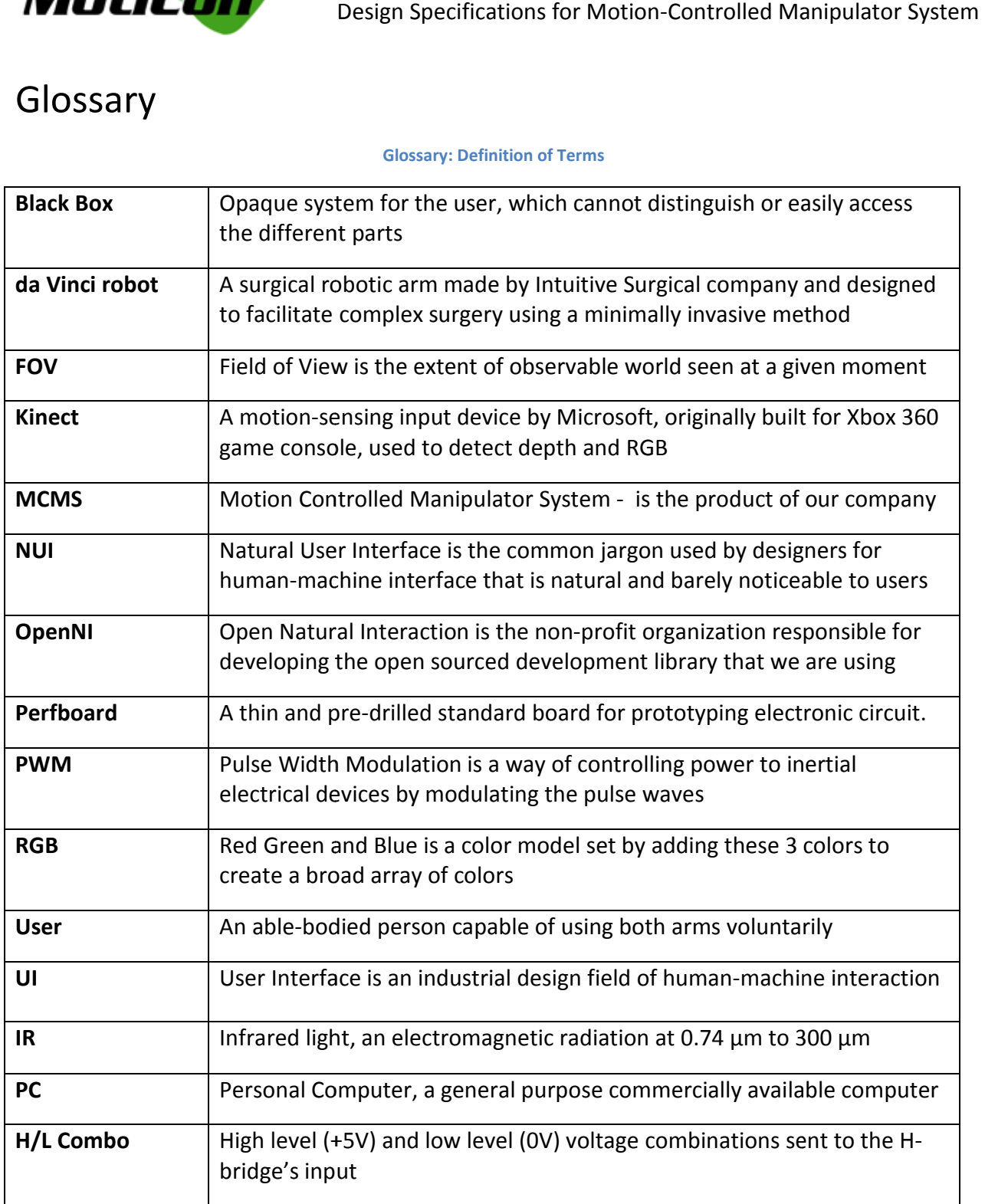

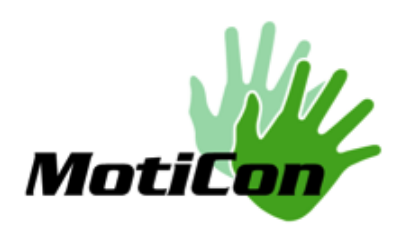

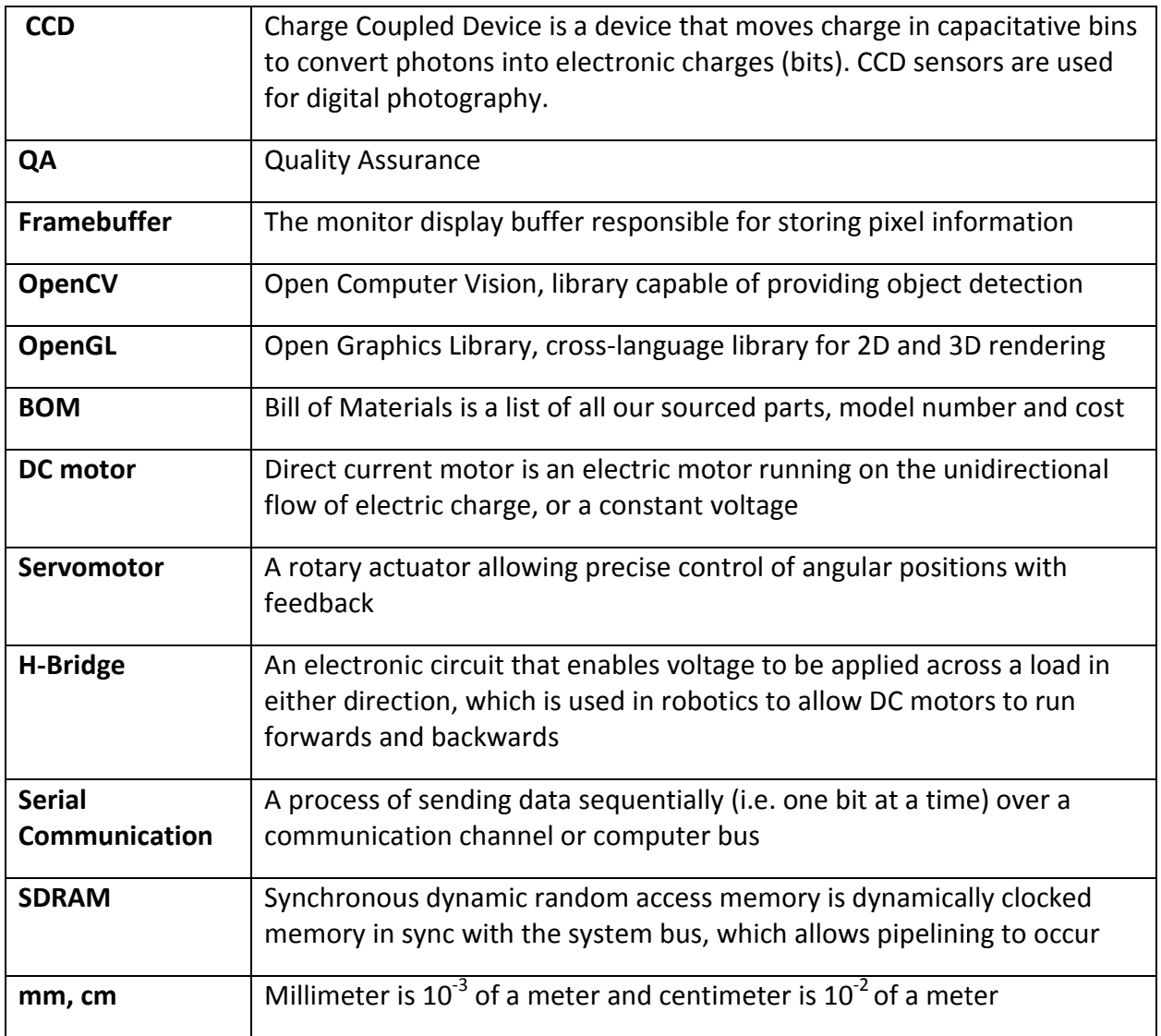

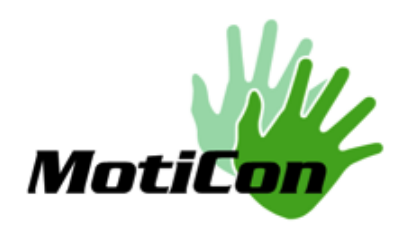

# 1.Introduction

The MotiCon Motion-Controlled Manipulator System (MCMS) is a black-box system allowing intuitive motion control of various robotic manipulators by human gesture. The system consists of hardware, software, and firmware that transmit signal to each other to achieve a desired<br>physical movement. By sensing the arm movements of the user-operator with the Kinect RGB physical movement. By sensing the arm movements of the user-operator with the Kinect RGB and depth sensor, the MCMS can interpret the human motion, and then send the processed command signals to the microcontroller that regulates the voltage to the motors incorporated in the mechanical robotics. order that regulates the voltage to the motors incorporated<br>
in the mechanical robotics.<br> **1.1 Scope**<br>
This document elaborates on the reasoning behind our design choices and lays out the

### 1.1 Scope

hardware and software design blocks for MCMS. The design specifications carry out the concept, mechanism and technical details for our proof of the concept. In addition, a series of modular test plans for the system are provided at the end of the specifications to evaluate the functions of our prototype.

### 1.2 Intended Audience Intended

The design specification is written for every team member of MotiCon, to serve as a design guide throughout the development process. The CEO, who is in charge of project will analyze the design specifications and determine how efficient and successful the proof-ofconcept prototype is to the end users. All engineers will follow the specifications to ensure our current design development complies with the goal of our product. In addition, these design specifications highlight the challenges and technical feasibility of our project for the engineers, by allowing all the engineers to have an understanding of the entire project rather than only specifications highlight the challenges and technical feasibility of our project for the engineers,<br>by allowing all the engineers to have an understanding of the entire project rather than only<br>their assigned parts. The te use as a template for the evaluation of the product. cations for Motion-Controlled Manipulator System<br>System (MCMS) is a black-box system allowing<br>inpulators by human gesture. The system consists<br>mensit signal to each other to achieve a desired<br>memsit signal to each other to f the specifications to evaluate the<br>of **MotiCon**, to serve as a design<br>in charge of project management, design<br>ineers,<br>n only

# 2. System Specifications

General requirements applicable to MotiCon MCMS for a complete system are described in the following sections.

### 2.1 System Overview

The MotiCon MCMS can be conceptualized as shown in Figure 1 below.

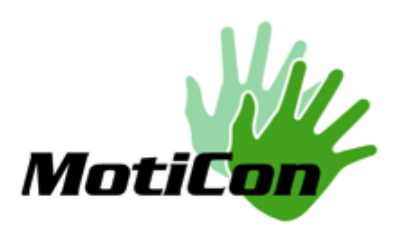

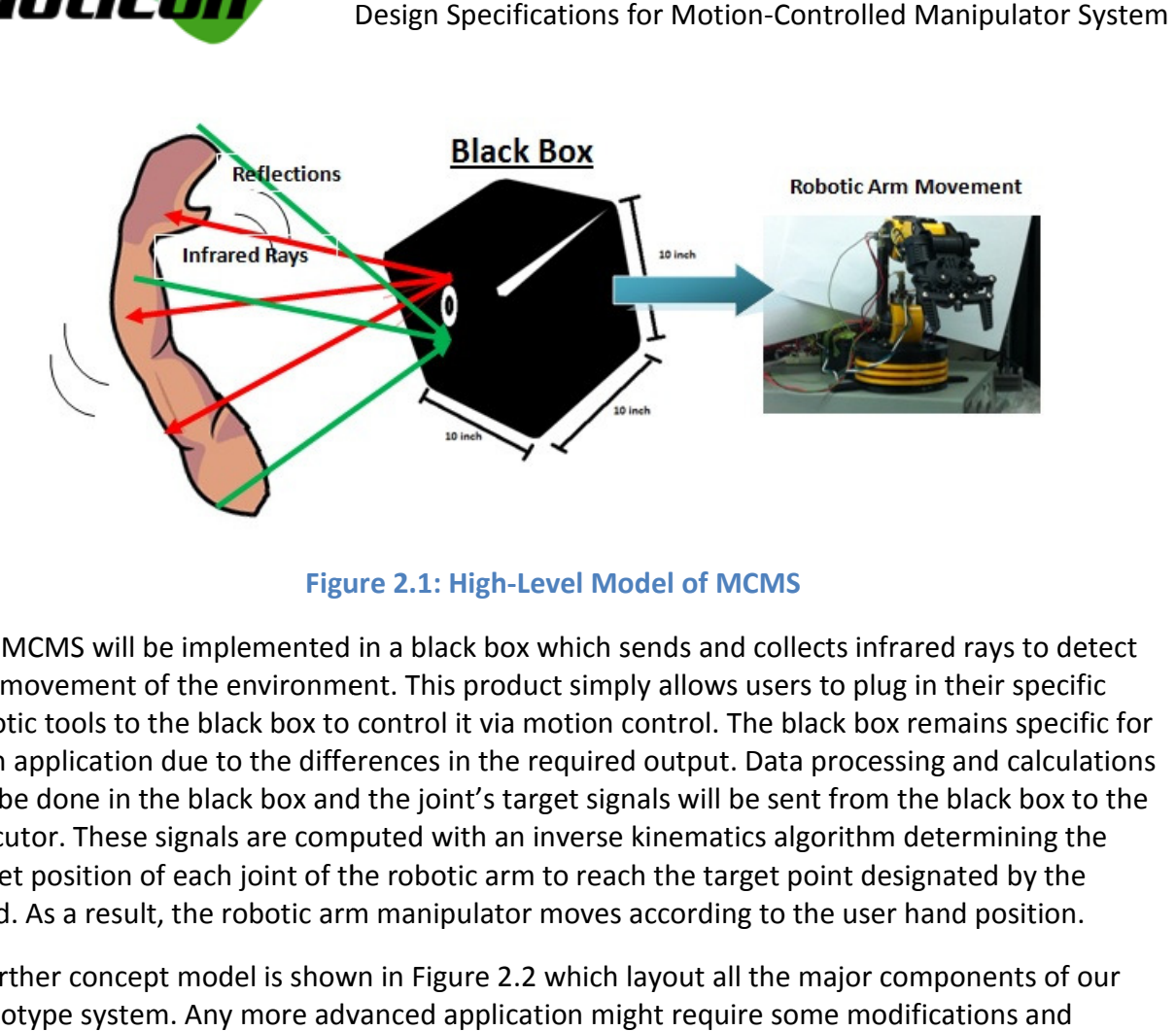

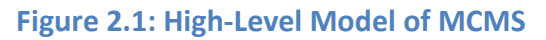

The MCMS will be implemented in a black box which sends and collects infrared rays to detect any movement of the environment. This product simply allows users to plug in their specific robotic tools to the black box to control it via motion control. The black box remains specific for each application due to the differences in the required output. Data processing and calculations robotic tools to the black box to control it via motion control. The black box remains specific for<br>each application due to the differences in the required output. Data processing and calculations<br>will be done in the black executor. These signals are computed with an inverse kinematics algorithm determining the executor. These signals are computed with an inverse kinematics algorithm determining th<br>target position of each joint of the robotic arm to reach the target point designated by the hand. As a result, the robotic arm manipulator moves according to the user hand position. hand. As a result, the robotic arm manipulator moves according to the user hand position.<br>A further concept model is shown in Figure 2.2 which layout all the major components of our

prototype system. Any more advanced application might require some modifications and developments in the system.

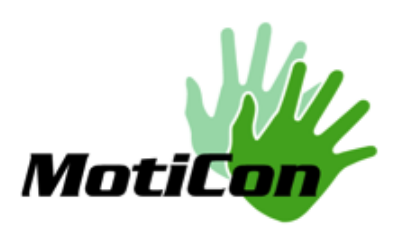

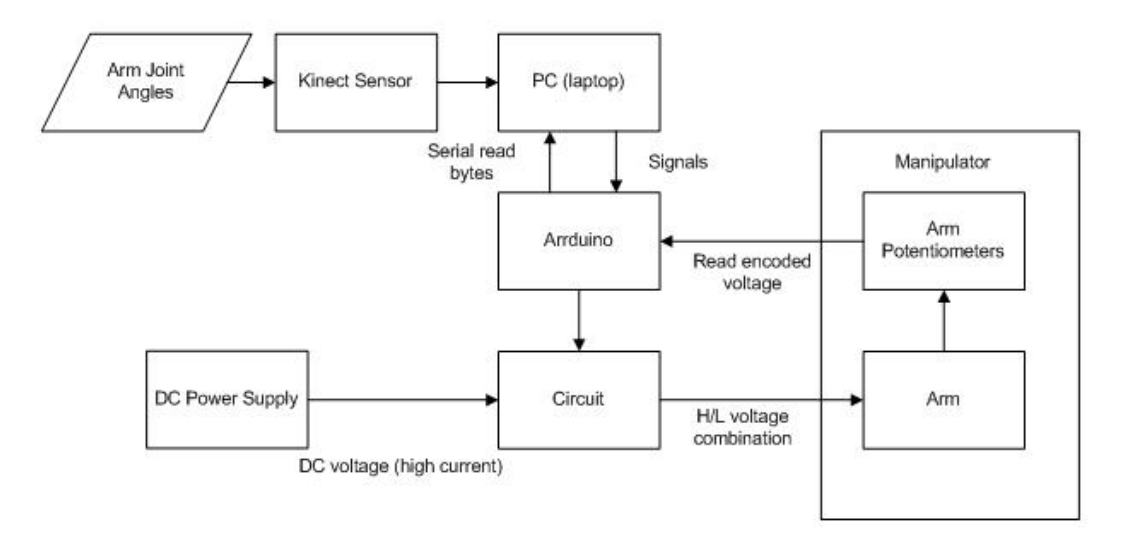

### Figure 2 2.2: MCMS Prototype Dataflow Diagram

From the figure, when the user moves in front of the Kinect sensor, the sensor detects the 'arm<br>joint angles'. Within the laptop, the software performs the image processing that calculates the joint angles'. Within the laptop, the software performs the image processing that desired target angles and directions using inverse kinematics method. The laptop then sends these resulting target signals to the Arduino board through the serial communication port. The Arduino program sends the converted signals to an H-bridge circuit while receiving angle feedback from the potentiometers on the robotic arm. With these two kinds of signals, the Arduino program is able to determine the duration of each trajectory, and knows the current location of the effector and the remaining distance required to arrive at the target position. se two kinds of signals, the<br>ctory, and knows the current<br>arrive at the target position.<br>d acts as a switch. The circuit

Moreover, the circuit provides high current to power motors and acts as a switch. receives high and low level signals from the Arduino, and outputs high current voltages to control the motors. The circuit sends H/L voltage combination as shown in Figure 2, where 'H' is 5V and 'L' is 0V. For example, an H/L combo spins the motor clockwise and an L/H combo spins the motor counterclockwise. Furthermore, an external power supply provides 5V and up to 3A to operate the motors.

# 3.RGB/IR Depth Sensor Sensor and IR Emitter

The color sensor detects color with standard CCD sensors, whereas the IR depth sensor detects<br>infrared reflections off of an object. By using the infrared emitter which emits invisible infrared infrared reflections off of an object. By using the infrared emitter which emits invisible infrared light and measuring light intensity after reflecting off the object, the depth of the object from the sensor can be measured. In the product, the depth camera and emitter must be small and modular fit and effective enough to get high-resolution depth information.

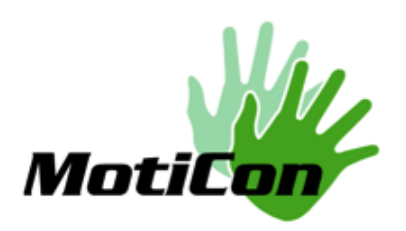

However for the design specifications, we will analyze the Kinect system as shown in Figure 3, which we are using for the prototype. The rationale behind why we chose to use Kinect is:

- It provides high-resolution depth and color sensing in 3D space
- With the limitations of time for this project, using the Kinect system is feasible and quick<br>• There are many online resource for software development using Kinect
- There are many online resource for software development using Kinect

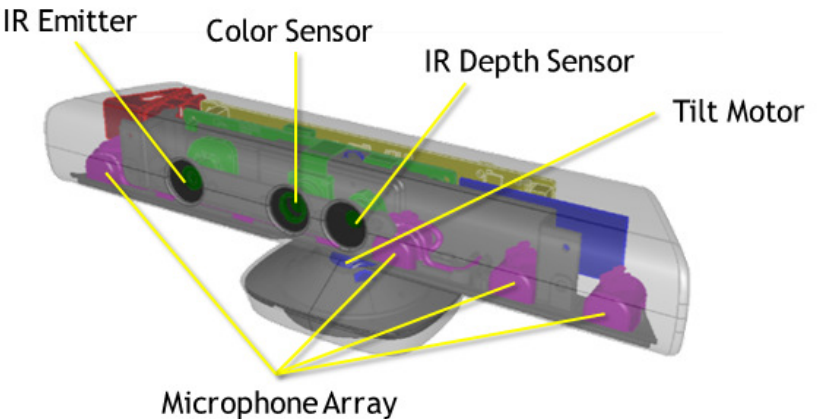

#### Figure Figure 3.1: Kinect Sensor Components [1]

The properties and values of the Kinect are specified in the table below.

#### Table 3.1: Kinect Specifications [1]

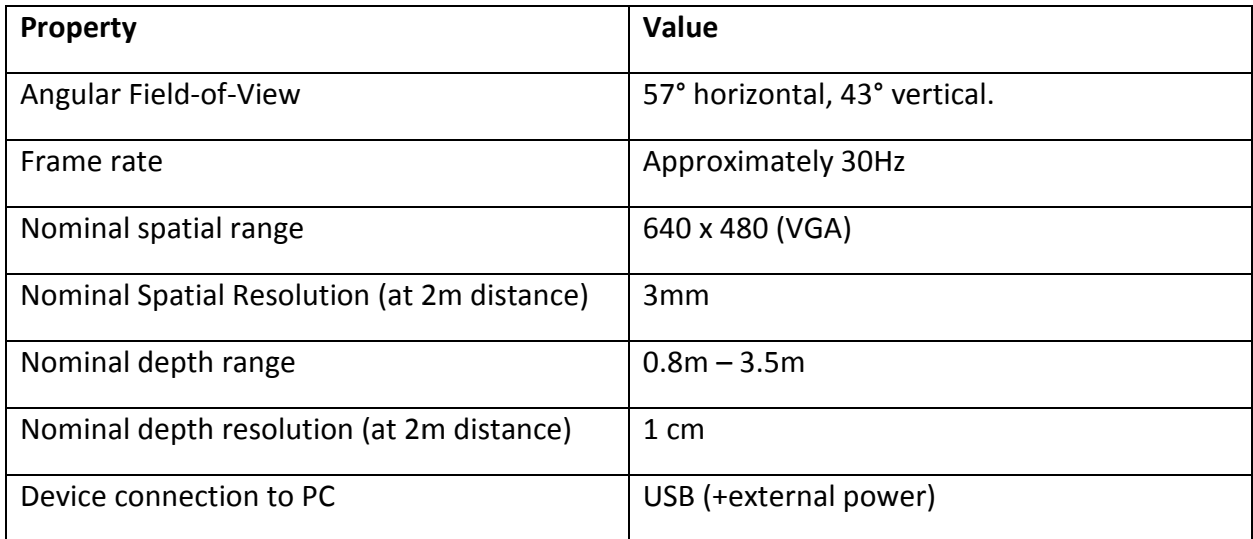

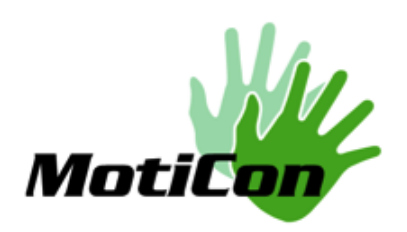

The Kinect consists of 4 microphones, an IR transmitter, one infrared camera, one standard visual-spectrum camera for visual recognition, cooling fan, 64MB of Hynix DDR2 SDRAM, a small DC motor and a three-axis accelerometer to pan the motor [1].

### 3.1 RGB Sensor

The RGB sensor is a standard color video camera that detects red, green and blue color components. It stores the three channel data in a 1280x960 resolution, so that capturing the The RGB sensor is a standard color video camera that detects red, green and blue color<br>components. It stores the three channel data in a 1280x960 resolution, so that capturing the<br>color image is possible. The color image i [1].

### 3.2 Infrared Depth Sensor

The depth sensor utilizes an infrared projector and monochrome CCD sensor fitted with an IRpass filter. Inside the Kinect, the PrimeSense's "PS1080-A2" integrated circuit calculates the depth information for each frame from the data collected at the visible light camera and sends the information to the host device via USB 2.0 interface. This SoC system is called PrimeSensor as illustrated in the figure below on how the depth perception on the Kinect sensors works meSense's "PS1080-A2" integrated circuit calculates the<br>om the data collected at the visible light camera and sends<br>ia USB 2.0 interface. This SoC system is called PrimeSensor<br>how the depth perception on the Kinect sensors

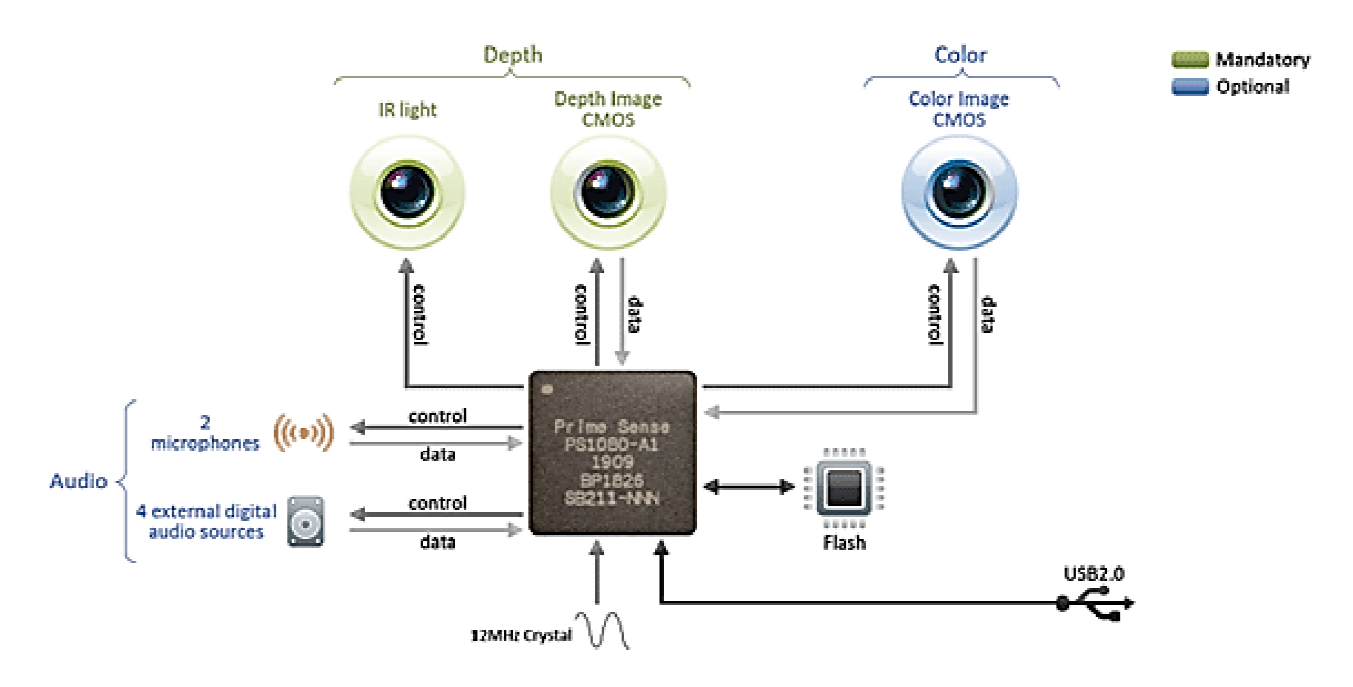

Figure 3.2: PrimeSensor Data Flowchart [2]

From the Figure 4, the PrimeSensor of Kinect is built around the PrimeSense's PS1080 Systemon-a-chip (SoC), which controls the IR light source to project the scene with an IR Light Coding on-a-chip (SoC), which controls the IR light source to project the scene with an IR Light Codir<br>image. The "IR Light Coding" is works by coding the scene volume with near-IR light. The IR

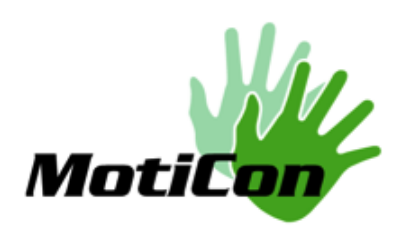

projector is a Class 1 safe light source and is compliant with the IEC 60825-1 standard so it's safe for environmental use. The standard CMOS image sensor receives IR light and transfers the IR Light Coding image to PS1080. The PS1080 processes the IR image and produces an accurate IR Light Coding image to PS1080. The PS1080 processes the IR image and produces an accurate per-frame depth image of the screen [2]. In order to perform accurate sensory information, the per-frame depth image of the screen [2]. In order to perform accurate sensory information, the PrimeSensor's SoC performs a process called Registration, which results in images being pixelaligned and that every pixel in color image is aligned to a pixel in the depth image.

# **4. Software and Intercommunication Design**

The primary functionality of the software is to compute and deliver accurate values representing the positioning of the user, which includes the segment angles corresponding to each of the user's joints. There are many methods in robotics to navigate a robotic arm or any other type of effector, such as forward kinematics and inverse kinematics. However in our software, we focus purely only on the inverse kinematics algorithm due to it being much more other type of effector, such as forward kinematics and inverse kinematics. However in our<br>software, we focus purely only on the inverse kinematics algorithm due to it being much more<br>intuitive for the user to operate with. that comprises of the functionality required for communication with the Kinect, the Arduino<br>Serial port, and the monitor display, and each of their roles contributing to the inverse Serial port, and the monitor display, and each of their roles contributing to the inverse kinematics algorithm. **Example 19**<br> **Example 19**<br> **Example 19**<br> **Example 19**<br> **Example 19**<br> **Example 10**<br> **Example 10**<br> **Example 10**<br> **Example 10**<br> **Example 10**<br> **Example 10**<br> **Example 10**<br> **Example 10**<br> **Example 10**<br> **Example 10**<br> **Example 10** many methods in robotics to navigate a robotic arm o<br>ard kinematics and inverse kinematics. However in ou<br>he inverse kinematics algorithm due to it being much i<br>h. This section will describe the three high-level comper<br>req

### 4.1 Software Overview

The high-level design of our software consists of three main libraries which construct foundation of the whole program:

- Open Graphics Library (OpenGL) Graphics (OpenGL)
- Open Natural Interaction (OpenNI)
- Serial Communication Library

Using these three libraries, we are able to produce a stable communication between the Kinect, Gerial Communication Library<br>Using these three libraries, we are able to produce a stable communication between the<br>the computer, the Arduino, and therefore the robotic arm. To understand the high level the computer, the Arduino, and therefore the robotic arm. To understand the high level<br>components of our software, Figure 4.1 illustrates each of them and how they interact and communicate between other software and hardware components.

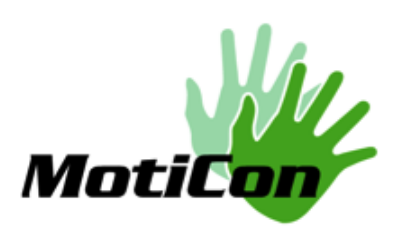

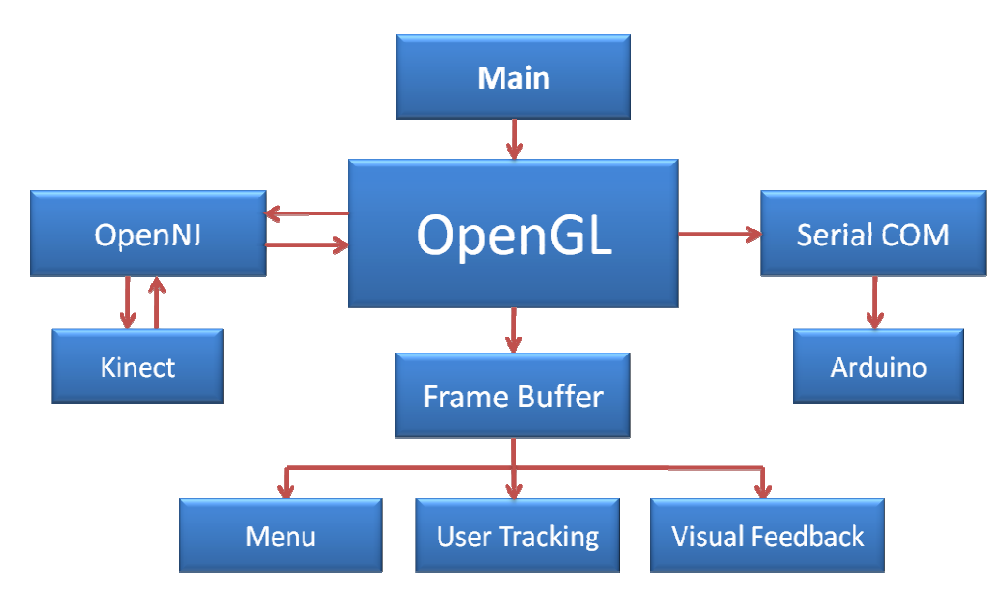

Figure 4.1: High-Level Design of Software

In Figure 4.1, the three major components are directly related to the three libraries used, OpenGL, OpenNI, and Serial COM. The communication between OpenGL and OpenNI are bidirectional, meaning information is constantly being sent in both directions in order to allow proper signal processing of the depth acquisition data from the Kinect sensor. The interaction between OpenGL and the Serial Communication is only unidirectional, as the microcontroller only requires the endpoint values of the end effector position, and it does not require sending information back to OpenGL, which simplify the interchangeability of the robotic arm. Finally, OpenGL is able to access the Graphics Processing Unit's framebuffer, in which images are stored<br>pixel by pixel, then send to display once every cycle, approximately 30 Frames Per Second. The<br>following sections will describ pixel by pixel, then send to display once every cycle, approximately 30 Frames Per Second. The following sections will describe each of these components into greater detail. three major components are directly related to the three libraries used,<br>, and Serial COM. The communication between OpenGL and OpenNI are<br>aning information is constantly being sent in both directions in order to allow<br>ces

### 4.2 Inverse Kinematics with Kinect

To communicate with Kinect, the correct drivers must be used to achieve the desired control over the integrated hardware. In this program, we used the Kinect drivers developed by the organization called "Open Natural Interaction", or "OpenNI" [3]. The OpenNI toolkit for Kinect allows the direct interaction with the Kinect's Infrared Sensor, RGB detector, and Microphone allows the direct interaction with the Kinect's Infrared Sensor, RGB detector, and Microphor<br>for voice control. Using OpenNI, the depth information is captured for the Human, and this information is converted into three-dimensional coordinates, which we will use for the following Inverse Kinematics algorithm. The rationale behind why we chose to use O instead of the Microsoft Kinect SDK is because OpenNI provides flexibility to program, and is compatible with various operating systems. teraction", or "OpenNI" [3]. The OpenNI toolkit for Kine<br>e Kinect's Infrared Sensor, RGB detector, and Microphor<br>depth information is captured for the Human, and this<br>dimensional coordinates, which we will use for the<br>nm.

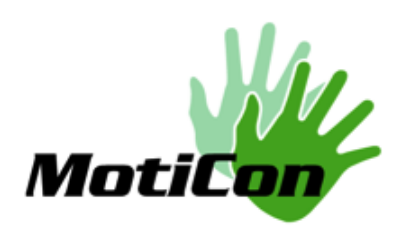

The rationale behind why we chose to use Inverse Kinematics as a motion-planning algorithm is because it provides an intuitive navigation of the end effector with respect to the user's hand, without having concerns about for joint angles [4]. The rationale behind why we chose to use Inverse Kinematics as a motion-planning algorith<br>because it provides an intuitive navigation of the end effector with respect to the user's har<br>without having concerns about for joi

The current design for the Inverse Kinematics algorithm operates with three free angles, the defined in correspondence with the coordinate system we assigned for the robotic arm. The current design for the Inverse Kinematics algorithm operates with three free angles, the base rotational angle, the shoulder axial angle, and the elbow axial angle. These angles are defined in correspondence with the c

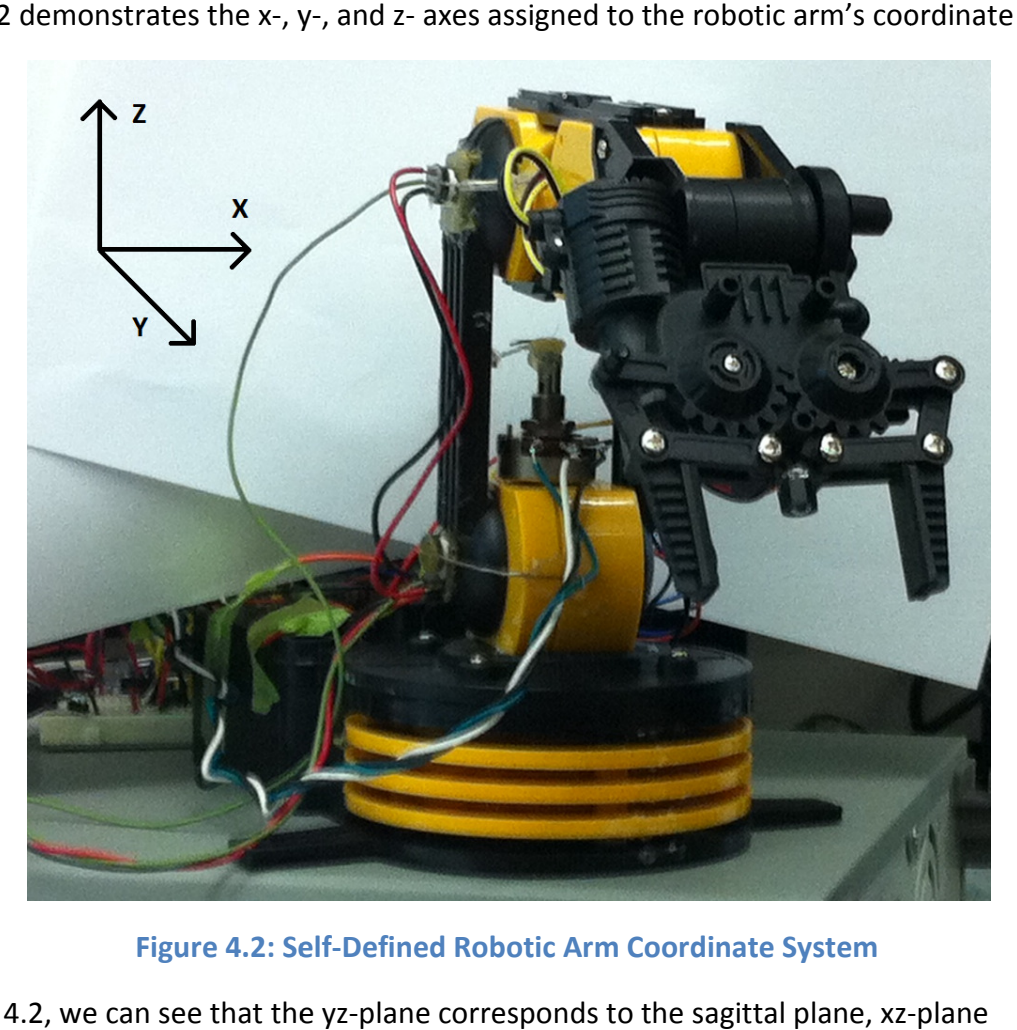

Figure 4.2: Self-Defined Robotic Arm Coordinate System

In Figure 4.2, we can see that the yz-plane corresponds to the sagittal plane, xzcorresponds to the frontal plane, and the xy-plane corresponds to the transverse plane [4]. In order to map these coordinates directly to the positions of the user's arm with respect to the Kinect's detector, we need to determine the default coordinate system integrated within<br>Kinect, which are shown in Figure 4.3. Kinect, which are shown in Figure 4.

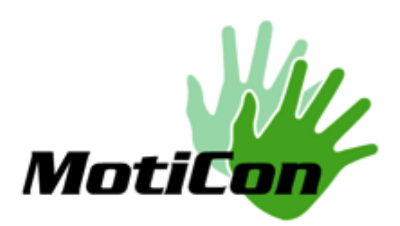

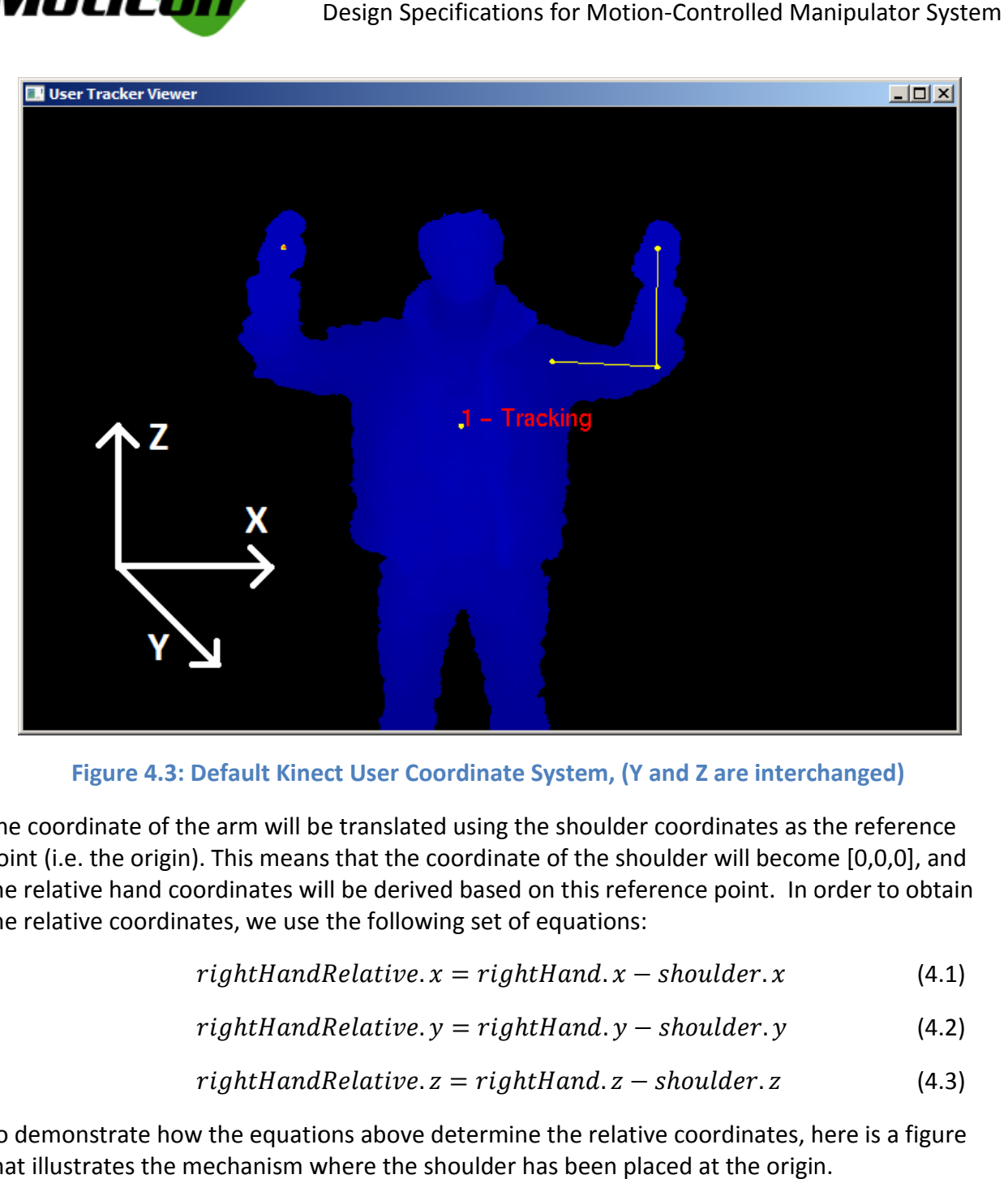

Figure 4.3: Default Kinect User Coordinate System, (Y and Z are interchanged)

The coordinate of the arm will be translated using the shoulder coordinates as the reference The coordinate of the arm will be translated using the shoulder coordinates as the reference<br>point (i.e. the origin). This means that the coordinate of the shoulder will become [0,0,0], and the relative hand coordinates will be derived based on this reference point. In order to obtain the relative coordinates, we use the following set of equations:

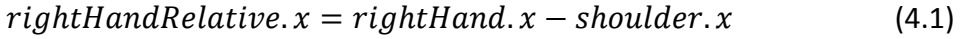

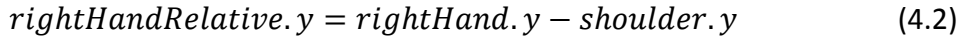

$$
rightHandRelative. z = rightHand. z - shoulder. z \tag{4.3}
$$

To demonstrate how the equations above determine the relative coordinates, here is a figure that illustrates the mechanism where the shoulder has been placed at the origin.

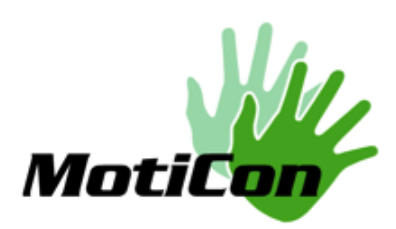

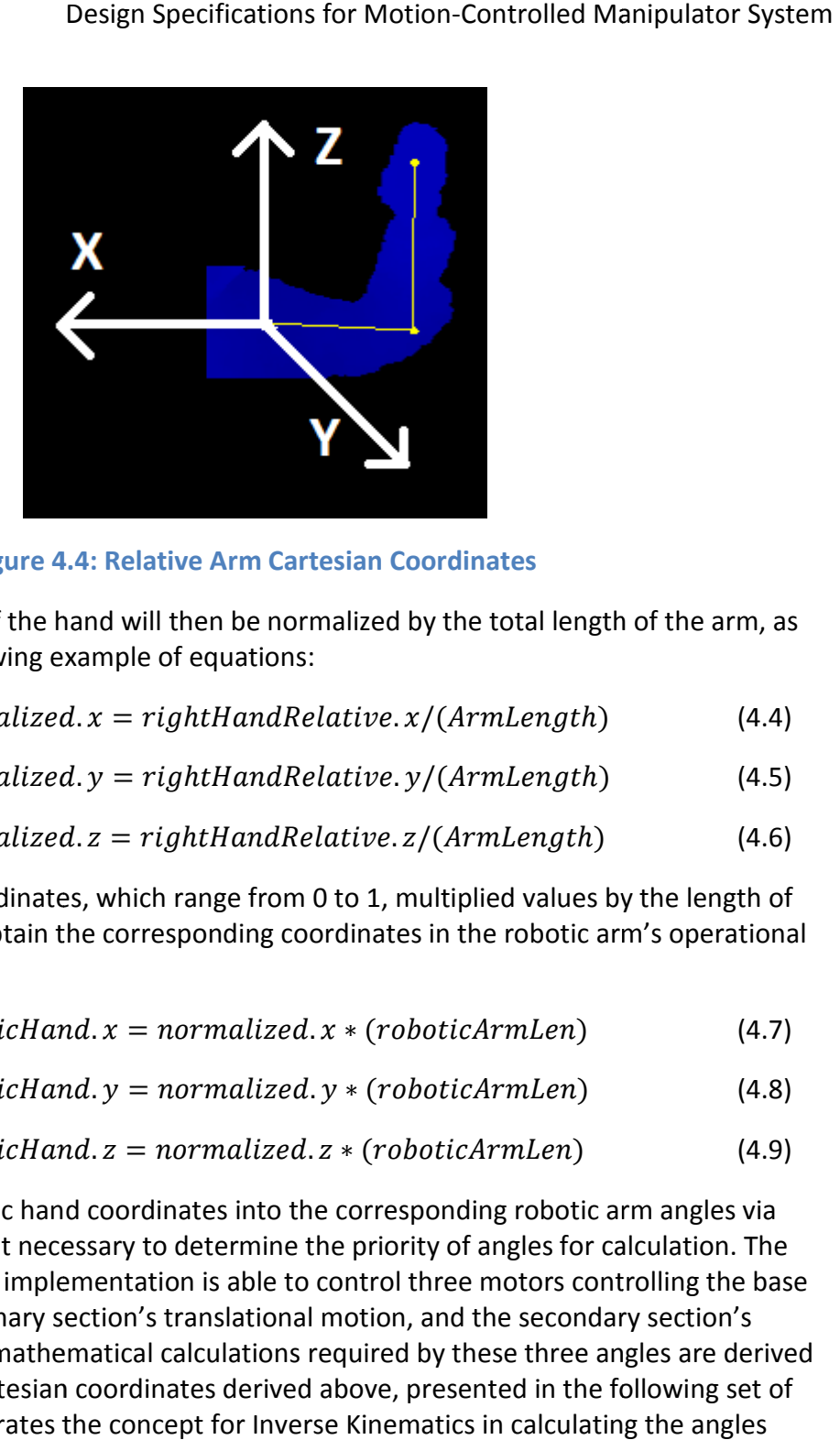

Figure 4 4.4: Relative Arm Cartesian Coordinates

The relative coordinates of the hand will then be normalized by the total length of the arm, as<br>demonstrated in the following example of equations:<br> $normalized.x = rightHandRelative.x/(Armlength)$  (4.4) demonstrated in the following example of equations:

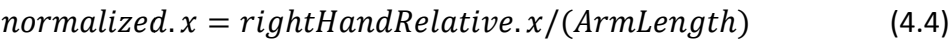

$$
normalized.y = rightHandRelative.y/(Armlength)
$$
\n(4.5)

$$
normalized.z = rightHandRelative.z/(Armlength)
$$
\n(4.6)

Using the normalized coordinates, which range from 0 to 1, multiplied values by the length of Using the normalized coordinates, which range from 0 to 1, multiplied values by the length of the robotic arm, we can obtain the corresponding coordinates in the robotic arm's operational area.

$$
roboticHand. x = normalized. x * (roboticArmlen)
$$
 (4.7)

$$
roboticHand.y = normalized.y * (roboticArmlen)
$$
\n(4.8)

$$
roboticHand. z = normalized. z * (roboticArmlen)
$$
\n(4.9)

In order to translate robotic hand coordinates into the corresponding robotic arm angles via inverse kinematics, it is first necessary to determine the priority of angles for calculation. The current inverse kinematics implementation is able to control three motors controlling rotational motion, the primary section's translational motion, and the secondary section's translational motion. The mathematical calculations required by these three angles are derived using the robotic hand Cartesian coordinates derived above, presented in the following set of equations. Figure 4.5 illustrates the concept for Inverse Kinematics in calculating the angles required corresponding to the robotic arm. coordinates into the corresponding robotic arm angles via<br>sary to determine the priority of angles for calculation. The<br>nentation is able to control three motors controlling the base

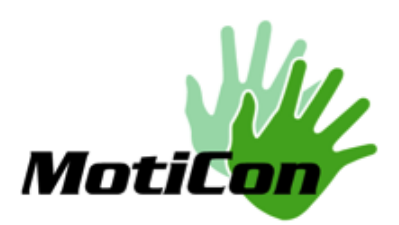

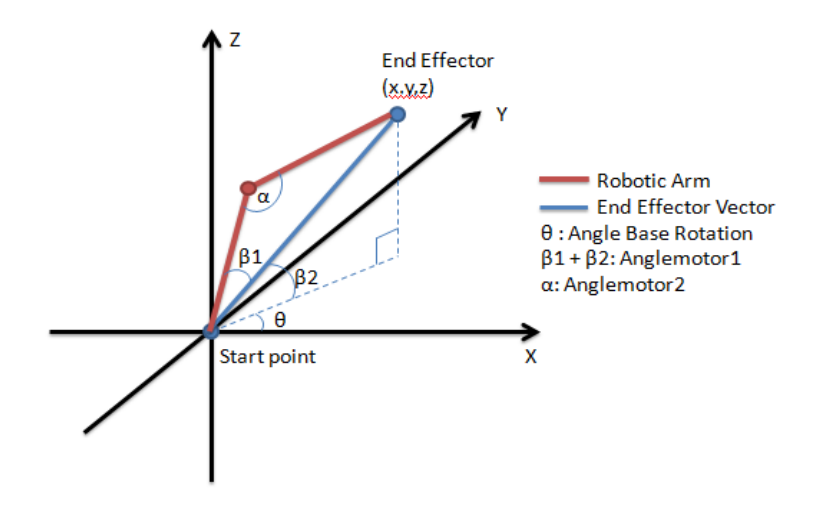

Figure 4.5: Inverse Kinematics Diagram for Robotic Arm

From Figure 4.5, the first angle to be calculated is the angle  $\Theta$ , which determines the base rotation angle, as explained in equation 4.10. rotation angle,

$$
\theta \theta = \arctan\left(\frac{roboticHand.y}{roboticHand.x}\right) \tag{4.10}
$$

The length of the end effector vector must be predetermined before further calculations of the first and second joint angles.

Vectorlength = 
$$
\sqrt{roboticHand.x^2 + roboticHand.y^2 + roboticHand.z^2}
$$
 (4.11)

With the length of the end effector vector, we can derive an equation based on the cosine law in order to calculate the angle  $\beta_1$ , as demonstrated in equation 4.12.

$$
\beta_1 = \arccos\left(\frac{upperArmlen^2-lowerArmlen^2+Vectorlength^2}{2*upperArmlen*Vectorlength}\right)
$$
\n(4.12)

The angle  $\beta_1$  is merely the relative angle between the base robotic arm segment and the end effector vector. To determine the absolute angle, the angle  $\beta_2$  is calculated using equation 4.13.

$$
\beta_2 = \arctan\left(\frac{roboticHand.z}{\sqrt{roboticHand.x^2 + roboticHand.y^2}}\right)
$$
\n(4.13)

Therefore we can derive the absolute angle of the first translational motor using  $\beta_1$  and  $\beta_2.$ 

$$
anglemotor1 = \beta_1 + \beta_2 \tag{4.14}
$$

### Copyright © 2012, MotiCon

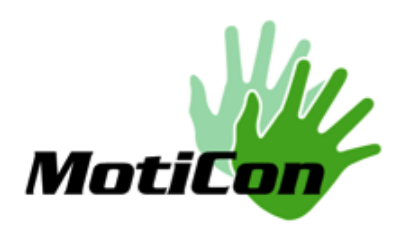

To calculate the angle of the second motor, we use another derivation of the cosine law equation in order to calculate  $\alpha$ . equation in order to calculate α.

$$
anglemotor2 = \alpha = arccos\left(\frac{upperArmlen^2 + lowerArmlen^2 - Vectorlength^2}{2 * upperArmlen * lowerArmlen}\right)
$$
(4.15)

The robotic arm segment lengths must be calculated for each different robotic device, which The robotic arm segment lengths must be calculated for each different robotic device, which<br>can vary the angles significantly for different sizes and models of robotic arms. The robotic arm used in our test system will consist of many more constraints than a fully developed robot, such as the da Vinci robot, due to our basic and rudimentary prototype testing. These constraints include characteristics such as degrees of freedom and reliability. In the actual design, the robot, or manipulator, will have no physical constraints, and each end effector will exactly imitate the movements generated by the system user. as the da Vinci robot, due to our basic and rudimentary prototype testing. These constrainclude characteristics such as degrees of freedom and reliability. In the actual design, the robot, or manipulator, will have no phys

functionality, we plan to use hand movements to control the gripping. However, OpenNI provides a simple hand detection which only indicates the position of the hand without any finger detection. Instead, there is a library called Open Computer Vision (OpenCV), which is provides a simple hand detection which only indicates the position of the hand without any<br>finger detection. Instead, there is a library called Open Computer Vision (OpenCV), which is<br>capable of object detection, including to detect gestures formed with the hand; therefore we can correlate a fist clenching and fist opening with the robotic arm's gripping motion. ty, we plan to use hand movements to control the gripping. However, OpenNI<br>simple hand detection which only indicates the position of the hand without any<br>ction. Instead, there is a library called Open Computer Vision (Ope

For further developments of applications, different methods of hand movement recognition opening with the robotic arm's gripping motion.<br>For further developments of applications, different methods of hand movemer<br>might be introduced. But the question is not essential for a prototype building.

### 4.3 Communication with Arduino Arduino

In order to communicate with Arduino Uno, the Arduino must be uploaded with a sketch [6]. The sketch is a simple code written and compiled using C++ syntax, however the Arduino compiler converts the C++ code into machine code and uploads it into the Arduino microcontroller. Therefore the Arduino will be an independent operating system requiring<br>own compilation code.<br>In order to communicate with the Arduino microcontroller, a USB serial connection will be own compilation code. er the Arduino<br>Arduino<br>system requiring its

In order to communicate with the Arduino microcontroller, a USB serial connection will be used, where bytes of information will be sent from the main processor to the Arduino Microcontroller via this communication port [6]. The sketch uploaded to the Arduino microcontroller will instruct the microcontroller to inspect the serial communication port for sufficient information, and to read out the bytes upon receiving sets of three bytes.

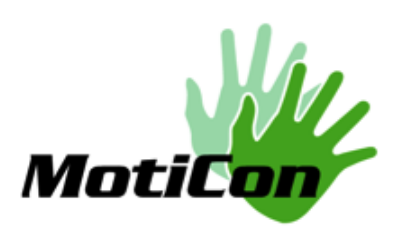

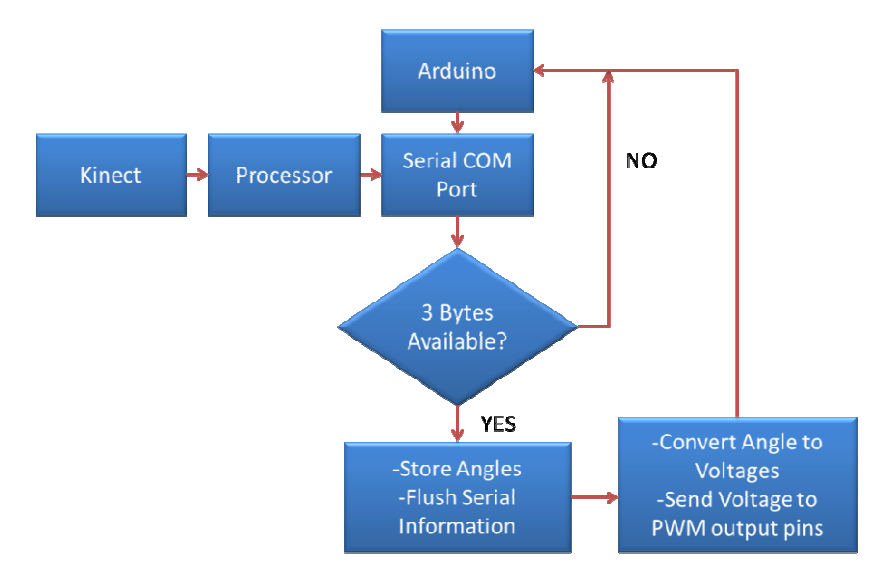

### Figure 4.6: Processor and Arduino Serial Communication

The Arduino will then be instructed to convert these bytes into the equivalent voltages, which have been pre-calibrated by manual testing of the robotic system, with each voltage corresponding to an angle, as explained in ll then be instructed to convert these bytes into the equivalent voltages,<br>calibrated by manual testing of the robotic system, with each voltage<br>to an angle, as explained in section 5.3.

### 4.4 OpenGL Framebuffer Display

Using OpenGL, we are able to access the monitor's framebuffer [7]. In this framebuffer, each of Using OpenGL, we are able to access the monitor's framebuffer [7]. In this framebuffer, each of the calculated pixels is mapped correspondingly to the buffer coordinates, where the buffer is then sent to the monitor display. Therefore, by mapping each of the acquired depth signals into the depth buffer and converting the real-world coordinates into pixel coordinates, the program is able to draw out exactly what the Kinect sensor detects in the infrared region.

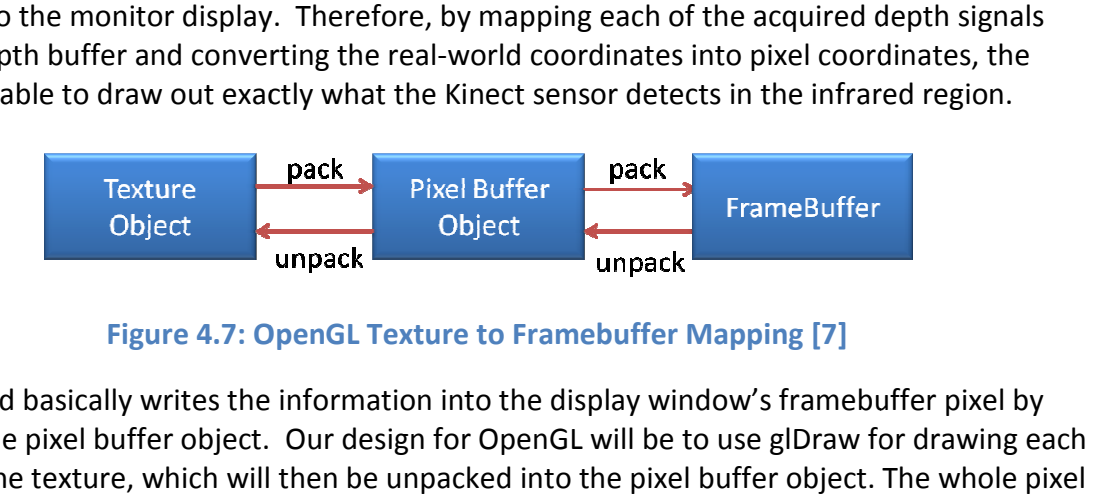

Figure 4.7: OpenGL Texture to Framebuffer Mapping [7]

This method basically writes the information into the display window's framebuffer pixel by This method basically writes the information into the display window's framebuffer pixel by<br>pixel, via the pixel buffer object. Our design for OpenGL will be to use glDraw for drawing each pixel into the texture, which will then be unpacked into the pixel buffer object. The whole pixel buffer object will be mapped onto the display window's frame buffer.

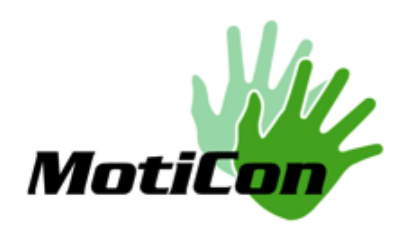

# 5.Hardware

The hardware packaging of our system consists of a microcontroller and an H-bridge circuit The hardware packaging of our system consists of a microcontroller and an H-bridge circuit<br>design. The microcontroller outputs controlling voltage signals to the DC or servo motors and receives feedback signal from the robotic arm joints (using potentiometers). The H-bridge circuit acts as a selective switch to turn motors in clockwise/counter-clockwise rotation circuit acts as a selective switch to turn motors in clockwise/counter-clockwise rotation<br>according to desired angle. Our hardware is powered by an external high current DC power supply, and the 5V (maximum 450 mA can be drawn) output pin. In order to map the voltage to angle on the robot arm, we will explain the method and our results of the angle ranges we<br>have for the DC-motor arm.<br>**5.1.1 General requirements**<br>The microcontroller is connected to the signal processing hardware (e.g. have for the DC-motor arm. or Motion-Controlled Manipulator System<br>crocontroller and an H-bridge circuit<br>signals to the DC or servo motors and<br>sing potentiometers). The H-bridge<br>wise/counter-clockwise rotation<br>py an external high current DC power<br>ut In order to map the voltage<br>ults of the angle ranges we<br>e (e.g. a computer) through a

# 5.1 Microcontroller

### 5.1.1 General requirements

The microcontroller is connected to the signal processing hardware (e.g. a computer) through a serial communication port (USB), and receives the joint positions to be reached by the robotic arm. The goal of this part is to make sure that every joint reaches its final position. The complexity of the algorithm enabling this task can change from one application to another. final position. The<br>application to another<br>sition of each joint in

The microcontroller system design consists of retrieving the angle position of each joint in digital, from servos, or in analog, from simpler sensors like potentiometers, and compares the angles received from the image processing step. Depending on the comparison, the microcontroller sends the signal to move or not each joint in one or another direction. The Im enabling this task can change from one application to another.<br>
Im design consists of retrieving the angle position of each joint in<br>
analog, from simpler sensors like potentiometers, and compares i<br>
the image processin compares it to

speed of the movement can also be controlled in more complicated and precise applications.<br>By simplifying the role of the microcontroller, we intend to provide a product that can easily<br>adapt on each manipulator applicatio By simplifying the role of the microcontroller, we intend to provide a product that can easily adapt on each manipulator application we integrate with. r another direction. The<br>d and precise applications.<br>a product that can easily<br>Arduino UNO<br>microcontroller to use. It

### 5.1.2 Prototype Design

For the prototypes of our product, we used the ATmega328-based Arduino UNO microcontroller [5], which is a relatively cheap and straightforward microcontroller to use enables us to perform simple control operations on the joints, receiving their angular position through the digital or analog inputs (depending on the robotic arm).

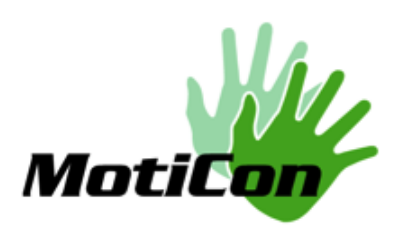

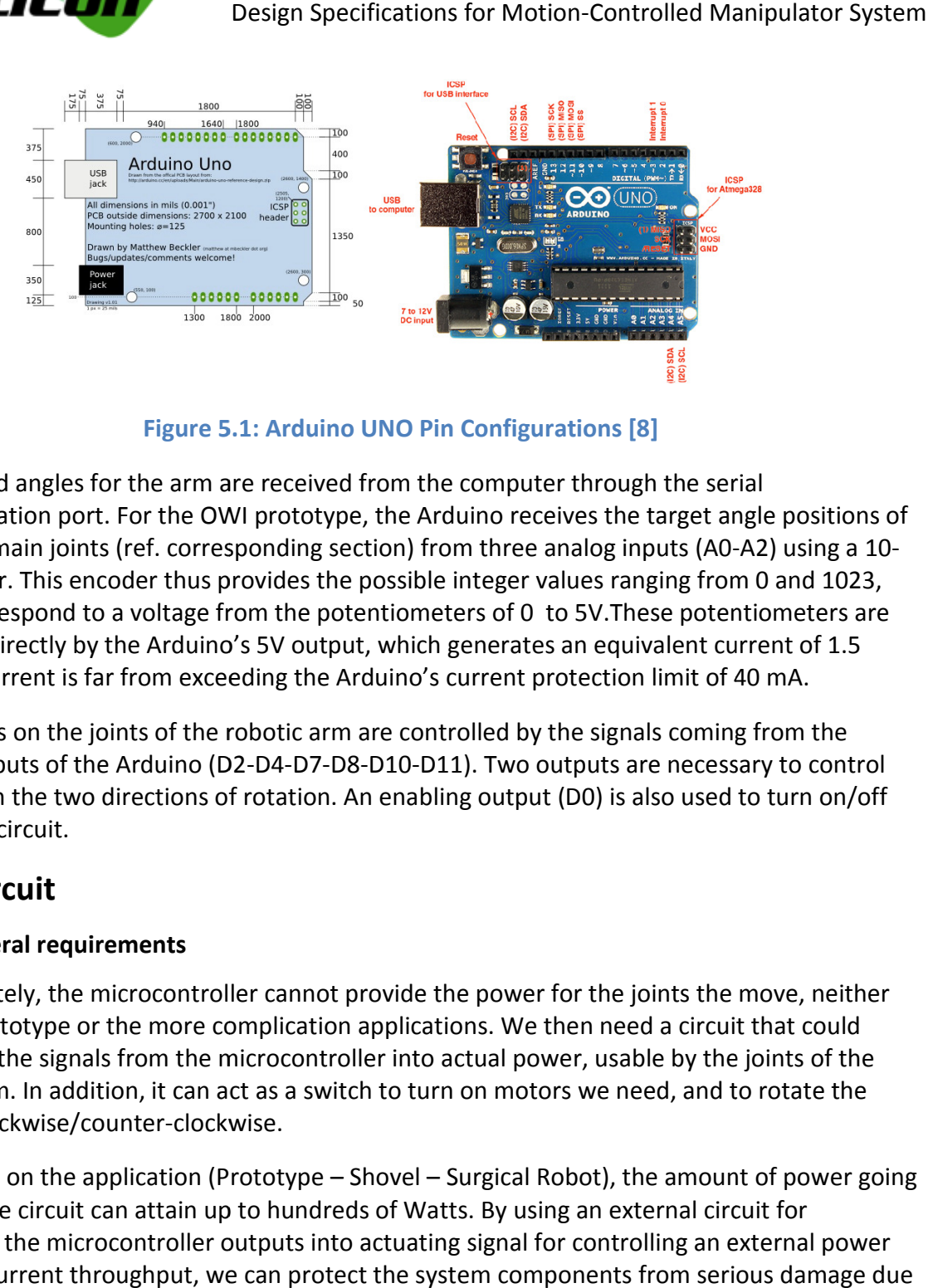

Figure 5 5.1: Arduino UNO Pin Configurations [8]

The desired angles for the arm are received from the computer through the serial communication port. For the OWI prototype, the Arduino receives the target angle positions of the three main joints (ref. corresponding section) from three analog inputs (A0-A2) using a 10bit encoder. This encoder thus provides the possible integer values ranging from 0 and 1023,<br>which correspond to a voltage from the potentiometers of 0 to 5V.These potentiometers are which correspond to a voltage from the potentiometers of 0 to 5V. These potentiometers are powered directly by the Arduino's 5V output, which generates an equivalent current of 1.5 mA. This current is far from exceeding the Arduino's current protection limit of 40 mA.

The motors on the joints of the robotic arm are controlled by the signals coming from the The motors on the joints of the robotic arm are controlled by the signals coming from the<br>digital outputs of the Arduino (D2-D4-D7-D8-D10-D11). Two outputs are necessary to control one joint in the two directions of rotation. An enabling output (D0) is also used to turn on/off the entire circuit.

# 5.2 Circuit

### 5.2.1 General requirements

Unfortunately, the microcontroller cannot provide the power for the joints the move, neither for the prototype or the more complication applications. We then need a circuit that could Unfortunately, the microcontroller cannot provide the power for the joints the move, neither<br>for the prototype or the more complication applications. We then need a circuit that could<br>transform the signals from the microco robotic arm. In addition, it can act as a switch to turn on motors we need, and to rotate the motors clockwise/counter-clockwise. le by the joints of the<br>ed, and to rotate the

motors clockwise/counter-clockwise.<br>Depending on the application (Prototype – Shovel – Surgical Robot), the amount of power going through the circuit can attain up to hundreds of Watts. By using an external circuit for converting the microcontroller outputs into actuating signal for controlling an external power supplies' current throughput, we can protect the system components from serious damage due to excessive consumption of current. Surgical Robot), the amount of po<br>:ts. By using an external circuit for

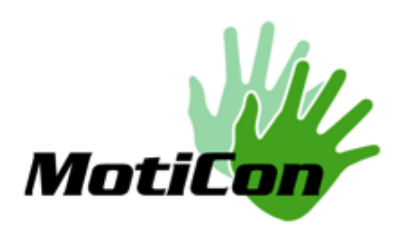

### 5.2.2 Prototype Design

For the prototype, H-Bridges are used to control the motors. They require very low power consumption at their input and provide as much as 1A for each joint when connected to an For the prototype, H-Bridges are used to control the motors. They require very low power<br>consumption at their input and provide as much as 1A for each joint when connected to an<br>external power source. The H-bridges that we H-Bridge, which uses (transistor-transistor logic) TTL 5V logic levels for bidirectional drive. It has 1A and 4.5V to 36V output capability per driver. The following is the connection of the motor driver:

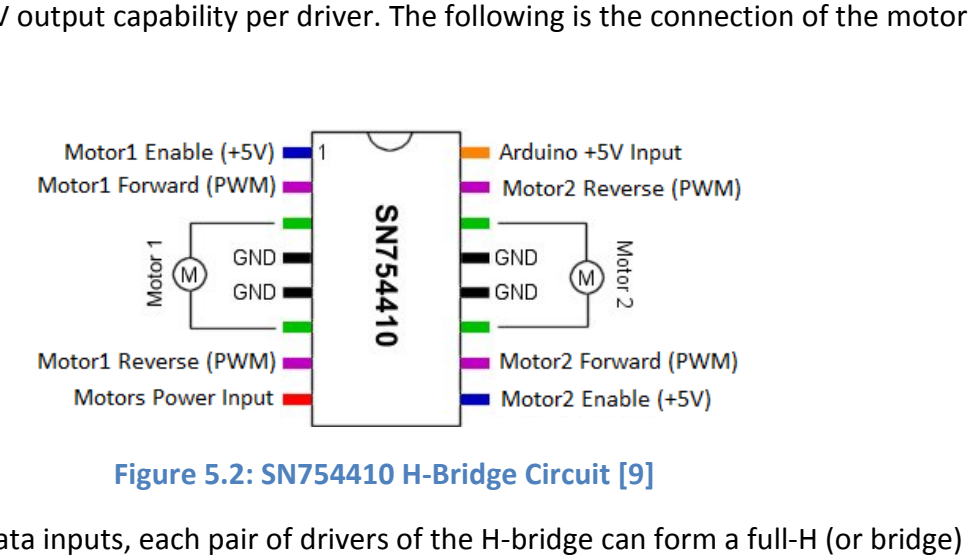

Figure Figure 5.2: SN754410 H-Bridge Circuit [9]

With the proper data inputs, each pair of drivers of the H-bridge can form a full reversible drive suitable for motor applications as seen in the table below:

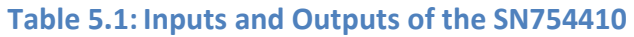

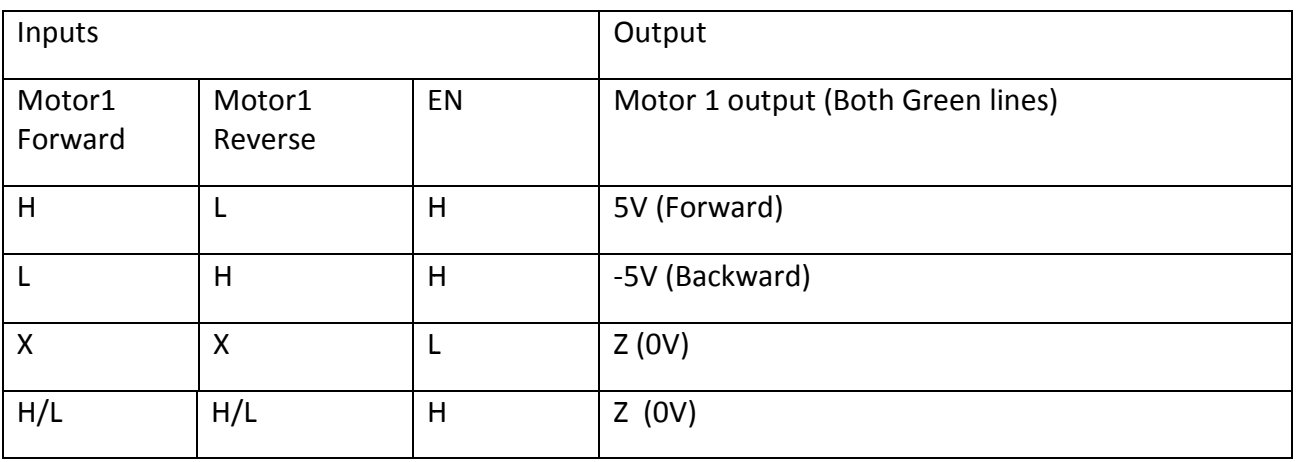

Copyright © 2012, MotiCon

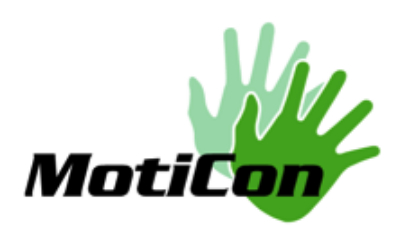

In this table, 'H' is high level voltage (5V), 'L' is low level voltage (0), X is irrelevant, and Z is equal to impedance (off). We can see that the combination of high and low voltages would<br>alter the output voltages of the H-bridge circuit by flipping the polarity and reversing the DC alter the output voltages of the H-bridge circuit by flipping the polarity and revers motors controlling the robotic arm.

The rationale behind using the H-bridge circuit is to provide high current output to power the motors, to control the direction of motor rotation, and to use the enable pin to control the The rationale behind using the H-bridge circuit is to provide high current output to power the<br>motors, to control the direction of motor rotation, and to use the enable pin to control the<br>speed of the motor by using PWM (P motors, to control the direction of motor rotation, and to use the enable pin to control the<br>speed of the motor by using PWM (Pulse Width Modulation). In addition, the H-bridge is much<br>cheaper than buying a premade Arduino unnecessary circuit parts.

Below is a general circuit diagram of our hardware design.

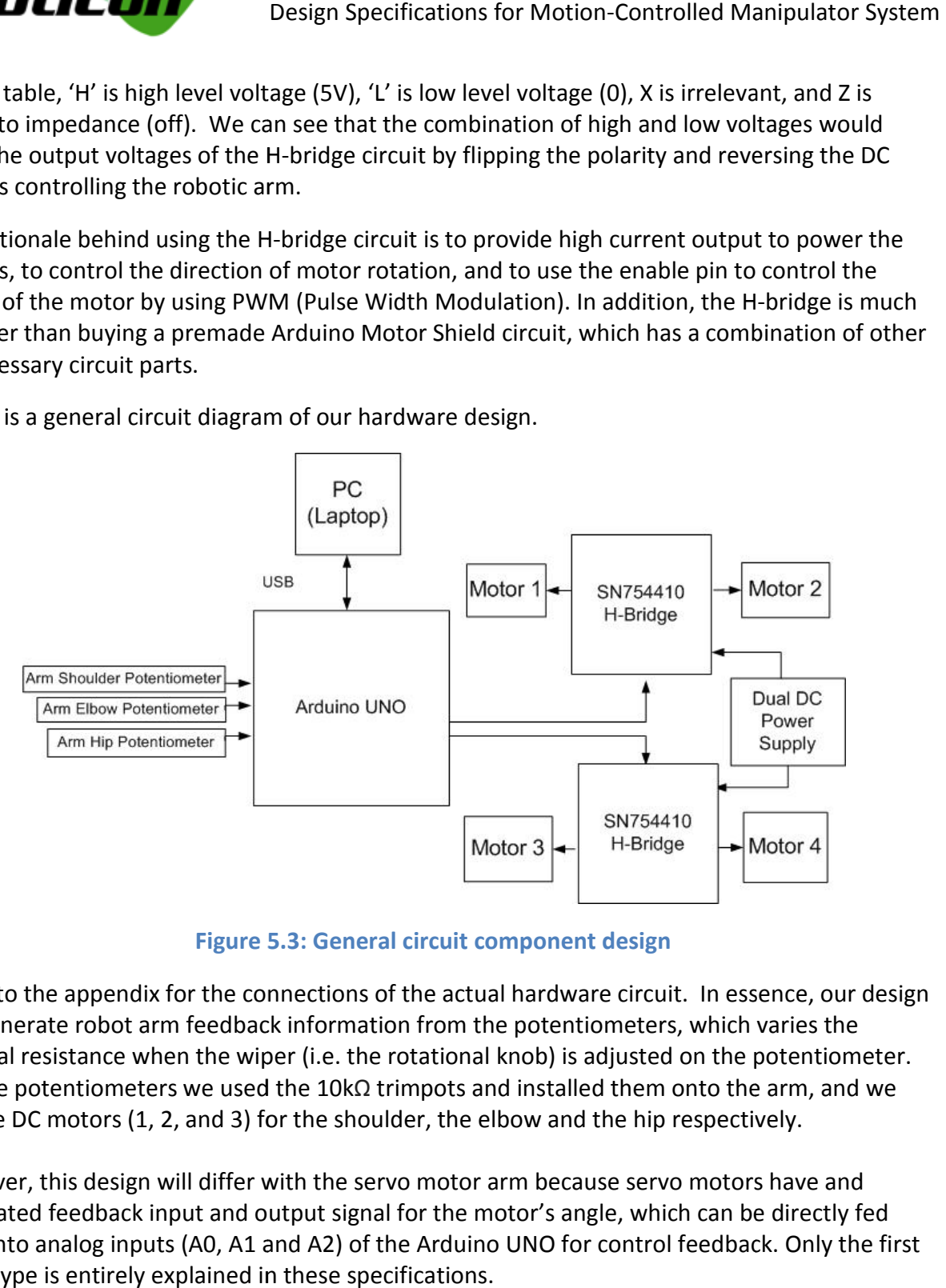

Figure 5 5.3: General circuit component design

Refer to the appendix for the connections of the actual hardware circuit. In essence, will generate robot arm feedback information from the potentiometers, which varies the internal resistance when the wiper (i.e. the rotational knob) is adjusted on the potentiometer. For the potentiometers we used the  $10k\Omega$  trimpots and installed them onto the arm, and we set the DC motors (1, 2, and 3) for the shoulder, the elbow and the hip respectively adjusted on the potent<br>ed them onto the arm,<br>I the hip respectively.

However, this design will differ with the servo motor arm because servo motors have and<br>integrated feedback input and output signal for the motor's angle, which can be directly fed integrated feedback input and output signal for the motor's angle, which can be directly fed integrated feedback input and output signal for the motor's angle, which can be directly fed<br>back into analog inputs (A0, A1 and A2) of the Arduino UNO for control feedback. Only the first prototype is entirely explained in these specifications.

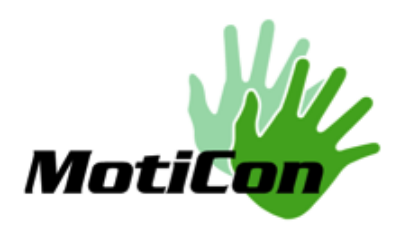

### 5.3 Angle to voltage mapping

The linear relationship of the voltage to angle range of the arm is shown in the equations below.

$$
y = mx + b \tag{5.1}
$$

Where y is the output, x is the input, m is the slope, and b is the y-intercept when  $x = 0$ . Within our Arduino sketch, the following linear relationships were mapped by the integer type values our Arduino sketch, the following linear relationships were mapped by the integer type value<br>from the Serial Port analog read of the voltage (after passing the standard Arduino 5V across the varying potentiometers). We then mapped the integer values according to our reference of 2 measured angles. By mapping two voltage values to angle values, we determined the slope with the formula:

$$
m = \frac{Voltage_{2ndAngle} - Voltage_{1stAngle}}{\Delta angle}
$$
 (5.2)

And the y-intercept at elbow angle  $= 0$  gives

$$
b = y.\tag{5.3}
$$

As a result, for the linear angle to voltage relationships, the elbow joint gives:

$$
V_{elbow\, desire} = \frac{V_{elbow\,ate\,90^{\circ}} - V_{elbow\,ate\,0^{\circ}}}{90^{\circ}} \theta_{elbow\, desire} + V_{elbow\,at\,0^{\circ}}
$$
 (5.4)

Where integer of  $V_{\text{elbow at }90^\circ}$  = 580 and integer of  $V_{\text{elbow at }0^\circ}$  = 97.

For the shoulder joint:

$$
V_{shoulder\ desire} = \frac{V_{shoulder\ at\ 45^\circ} - V_{shoulder\ at\ 90^\circ}}{45^\circ} (\theta_{shoulder\ desire} - 45^\circ) + V_{shoulder\ at\ 45^\circ} \quad (5.5)
$$

Where integer of  $V_{shoulder at 45^\circ}$ = 150 and  $V_{shoulder at 90^\circ}$  = 415.

For the hip joint:

$$
V_{hip\, desire} = \frac{V_{hip\,at\,45^\circ} - V_{hip\,at\,0^\circ}}{45^\circ} \theta_{hip\,destire} + V_{hip\,at\,0^\circ}
$$
\n(5.6)

Where  $V_{hip\ at\ 45^\circ}=670$  and  $V_{hip\ at\ 0^\circ}=485.$ 

Copyright © 2012, MotiCon

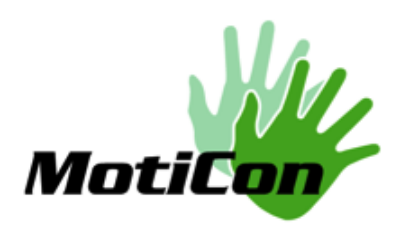

# 6.User Interface Unit User

Intuitive operability of the Natural User Interface (NUI) is a key to the application design and usability. The interface will be purely controlled by motion and gestures of the user and the system will provide visual feed usability. The interface will be purely controlled by motion and gestures of the user and the<br>system will provide visual feedback of the manipulator orientation. The user interface that will system will provide visual feedback of the manipulator orientation. The user interface that will be implemented in the final design of the software will include three different sub<br>The functionality corresponding to each sub-window will be the following: The functionality corresponding to each sub-window will be the following:

- User Menu
- User Tracking
- Visual Feedback

Figure 6.1 displays all three sub-windows in the User Interface design for the final product. However due to a limited amount of time, we may not be able to accomplish exactly as shown in this design before completion of the prototype. We will aim to achieve the Menu Figure 6.1 displays all three sub-windows in the User Interface design for the final product<br>However due to a limited amount of time, we may not be able to accomplish exactly as sh<br>in this design before completion of the p prototype.

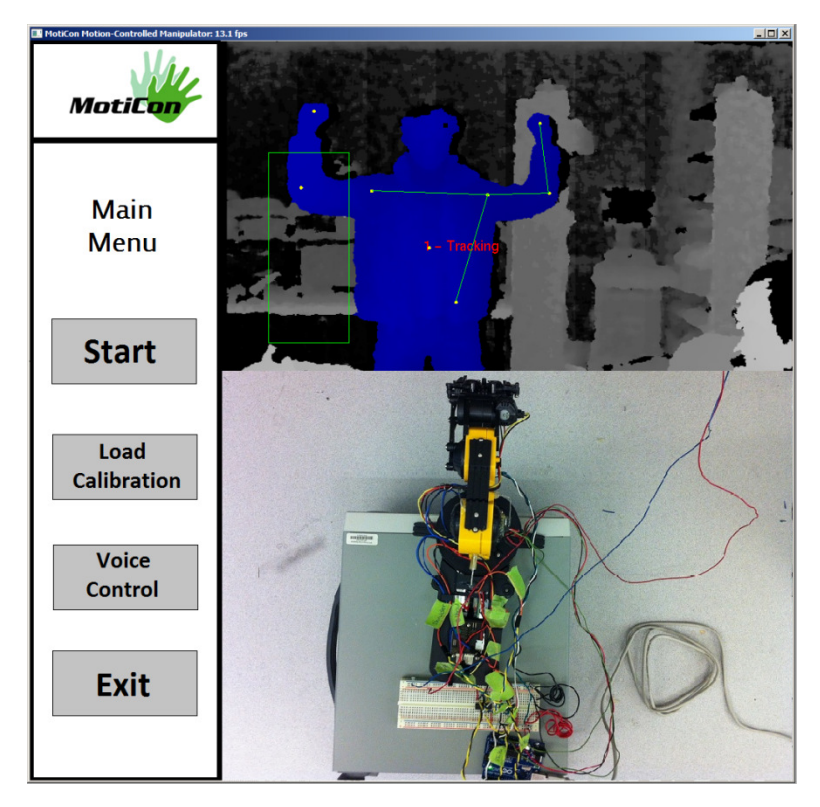

Figure 6 6.1: Full User Interface for Final Product

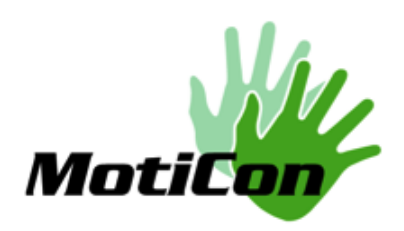

## 6.1 Main Menu

The Main Menu will display four options, Start, Load Calibration, Voice Control, and Exit. These<br>options are shown in Figure 6.2. The Menu will be navigated using the left hand. The User<br>Tracking window, as shown above in options are shown in Figure 6.2. The Menu will be navigated using the left hand. The User Tracking window, as shown above in Figure 6.1, will consist of a green box which follows the Tracking window, as shown above in Figure 6.1, will consist of a green box which follows the<br>user, and whenever the user's left hand interacts with this green box, a cursor will appear in the menu list. Therefore the user will be able to control the cursor with only the left hand.

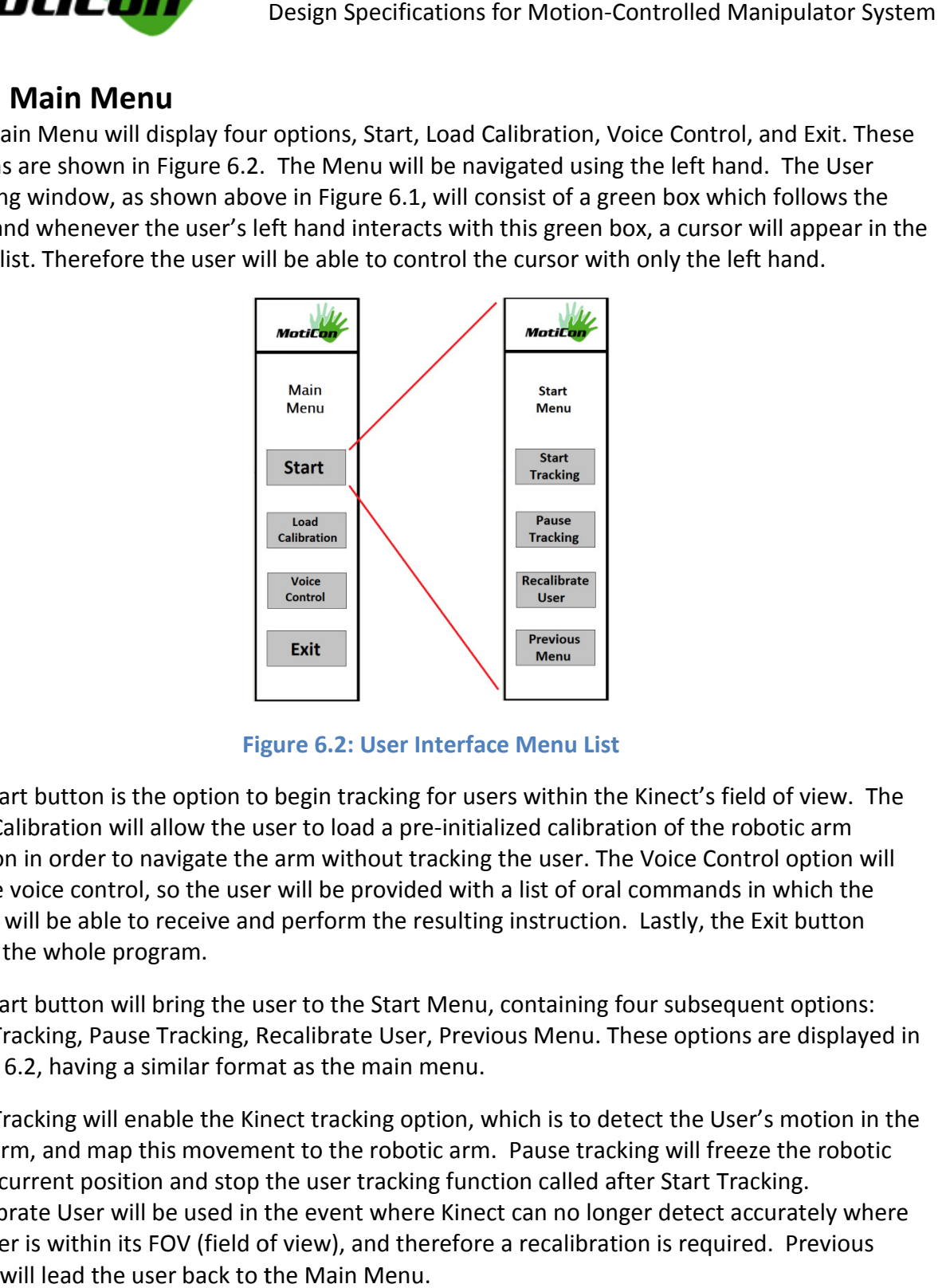

Figure 6.2: User Interface Menu List

The Start button is the option to begin tracking for users within the Kinect's field of view. The Load Calibration will allow the user to load a pre-initialized calibration of the robotic arm position in order to navigate the arm without tracking the user. The Voice Control option will enable voice control, so the user will be provided with a list of oral commands in which the enable voice control, so the user will be provided with a list of oral commands in which the Kinect will be able to receive and perform the resulting instruction. Lastly, the Exit button closes the whole program. or users within the Kinect's field of view. The<br>initialized calibration of the robotic arm<br>cking the user. The Voice Control option will<br>with a list of oral commands in which the<br>sulting instruction. Lastly, the Exit butto

The Start button will bring the user to the Start Menu, containing four subsequent options: Start Tracking, Pause Tracking, Recalibrate User, Previous Menu. These options are displayed in Figure 6.2, having a similar format as the main menu.

Figure 6.2, having a similar format as the main menu.<br>Start Tracking will enable the Kinect tracking option, which is to detect the User's motion in the right arm, and map this movement to the robotic arm. Pause tracking will freeze the robotic arm's current position and stop the user tracking function called after Start Tracking. Recalibrate User will be used in the event where Kinect can no longer detect accurately where the user is within its FOV (field of view), and therefore a recalibration is required. Previous menu will lead the user back to the Main Menu.

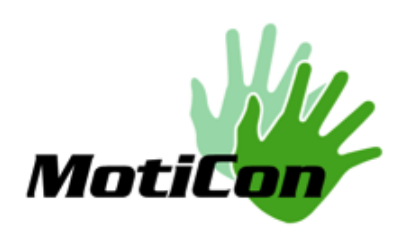

Further functionality will be added upon more in-depth testing and user validation of our program.

### 6.2 User Tracking Window User Tracking

The User Tracking Window will display the depth information captured by the Kinect's Infrared depth sensor camera. Each of these depth pixels will be mapped into the OpenGL texture, and then displayed onto the monitor. The depth sensor camera. Each of these depth pixels will be mapped into the OpenGL texture, and then displayed onto the monitor. The User Tracking window will only detect the joint locations for the left and right arms, and their corresponding segments. The limitation with the OpenNI drivers is that it does not contain finger detection, and therefore OpenNI itself can not differentiate the difference between an open hand and a clench fist. In order to resolve this issue, we are investigating OpenCV, which provides libraries for detection of natural issue, we are investigating OpenCV, which provides libraries for detection of natural<br>components such as the hands and fingers [5]. This functionality will be used for controlling the robotic arm's gripper functionality. Design Specifications for Motion-Controlled Manipulator System<br>
added upon more in-depth testing and user validation of our<br>
indigsply<br>
and Controlled Controlled Danipulator of the Sine Controlled Manipulator<br>
indigsply<br>
t hen displayed onto the monitor. The User Tracking window will only detect the joint loof the left and right arms, and their corresponding segments. The limitation with the O<sub>j</sub><br>diviers is that it does not contain finger de

The User Tracking window will also draw out a green box, above the left hand's operational space. This green box will indicate to the user where the left hand can move in navigate the main menu. Using OpenCV's finger detection, we can use this ability to track the user's left hand's finger motion, which will differentiate when the user is or is not selecting a button [6]. Tracking window will also draw out a green box, above the left hand's op<br>is green box will indicate to the user where the left hand can move in ord<br>the main menu. Using OpenCV's finger detection, we can use this ability<br>t

### 6.3 Visual Feedback Window Visual

The Visual Feedback window will simply be a surveillance camera monitoring the whereabouts<br>of the end effector. This will provide visual feedback to the operation of the robot, allowing the of the end effector. This will provide visual feedback to the operation of the robot, allowing the of the end effector. This will provide visual feedback to the operation of the robot, allo<br>remote motion control of our system. In the final product, the system user can be in a completely different room of the robotic device (e.g. the DaVinci Robot). With the visual feedback window, they can have accurate real-time information of the motion-trajectories and obstacles needed for proper navigation of surgical procedures.

# 7.Robotic Arm

obstacles needed for proper navigation of surgical procedures.<br>7. Robotic Arm<br>For the design of the prototype, robotics arms are responsible to execute the motions determined by the black box. According to the usage of the manipulator, different types of motors should be chosen for the execution part. Due to this issue, a DC motor robot arm and a servomotor robot arm were purchased for testing the portability of the black box system. are responsible to execute the motion<br>usage of the manipulator, different ty<br>t. Due to this issue, a DC motor robot

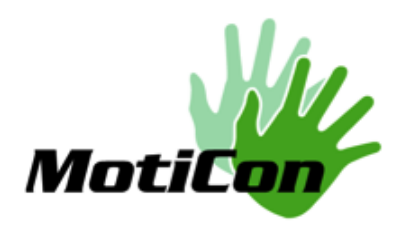

### 7.1 OWI-535 Robot Arm Edge - with DC motors

### 7.1.1 Robot arm specifications

From the specification table below, the maximum lifting weight provides us with a limit on the objects for the DC-motor robot arm to pick up during the testing [10]. Also the horizontal and vertical maximum reaching length and the dimensions are important parameters when we implement the inverse kinematic algorithm in the software program. In addition, the power source recommendation is not being used in this project; a direct DC power supply customized with a power controlling circuit will be used in the final prototype.

Furthermore, there are five degrees of freedom in this robot arm, which are elbow pitch rotation, the base yaw and pitch rotation, the wrist pitch rotation, and the gripper clench. From the inverse kinematic calculation, the microcontroller will be sending the resulting angles the inverse kinematic calculation, the microcontroller will be sending the resulting angles<br>(ensuring it is within rotation range of the robot arm) to the manipulator. Again, motions of the robot arm are determined from the magnitude and the polarity of the analog voltage signals that is sent.

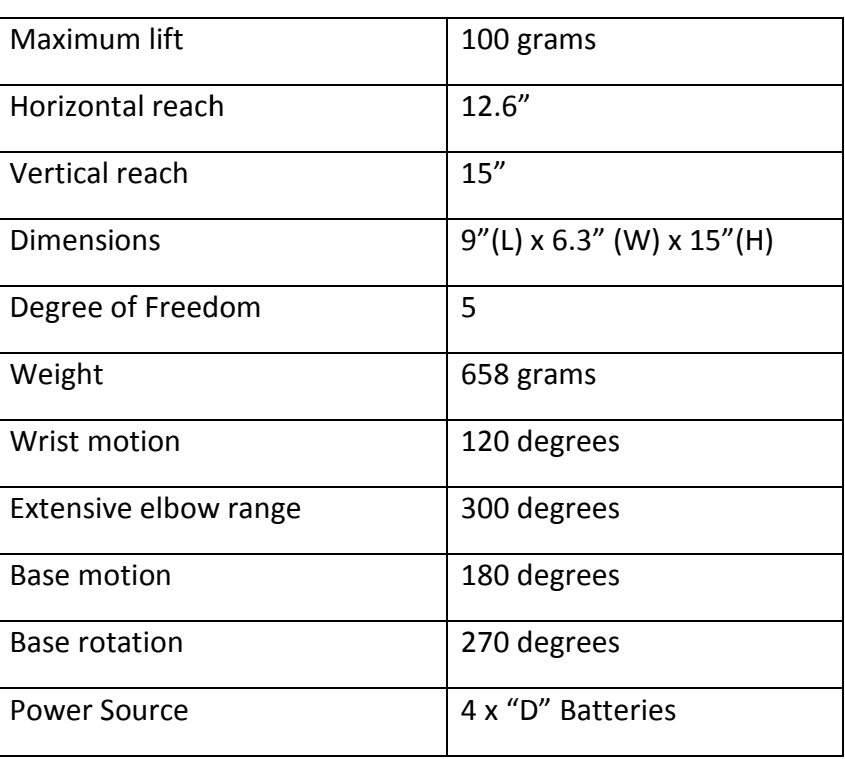

### Table 7.1: Specifications of the DC-motor robot arm [10]

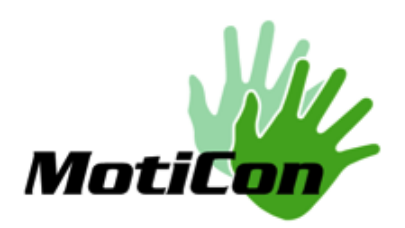

### 7.1.2 DC motor and potentiometer

There are five identical DC motors implemented in this arm. The way to operate the DC motors is as easy as providing a constant DC voltage. The speed of the DC motors is controlled by the magnitude of the voltage applied, and the motor turning direction is controlled by the polarity of the voltage applied. For example, the following table shows our recording of values relate to the motor operating velocities: if the DC motors is controlled by the<br>direction is controlled by the polarity<br>hows our recording of how the voltage

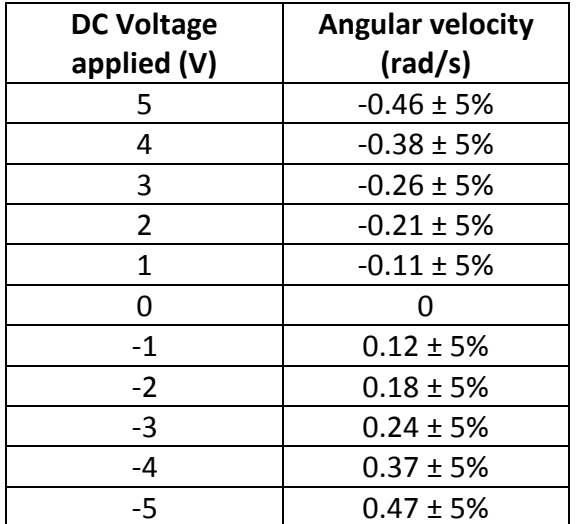

#### Table 7.2: The angular velocity measurements according to DC voltages

\*\* Positive angular velocity rotates in clock-wise direction and vice versa

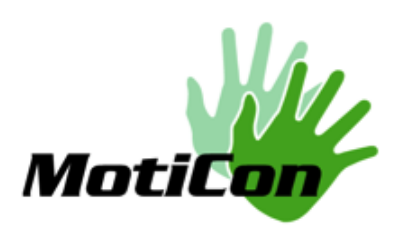

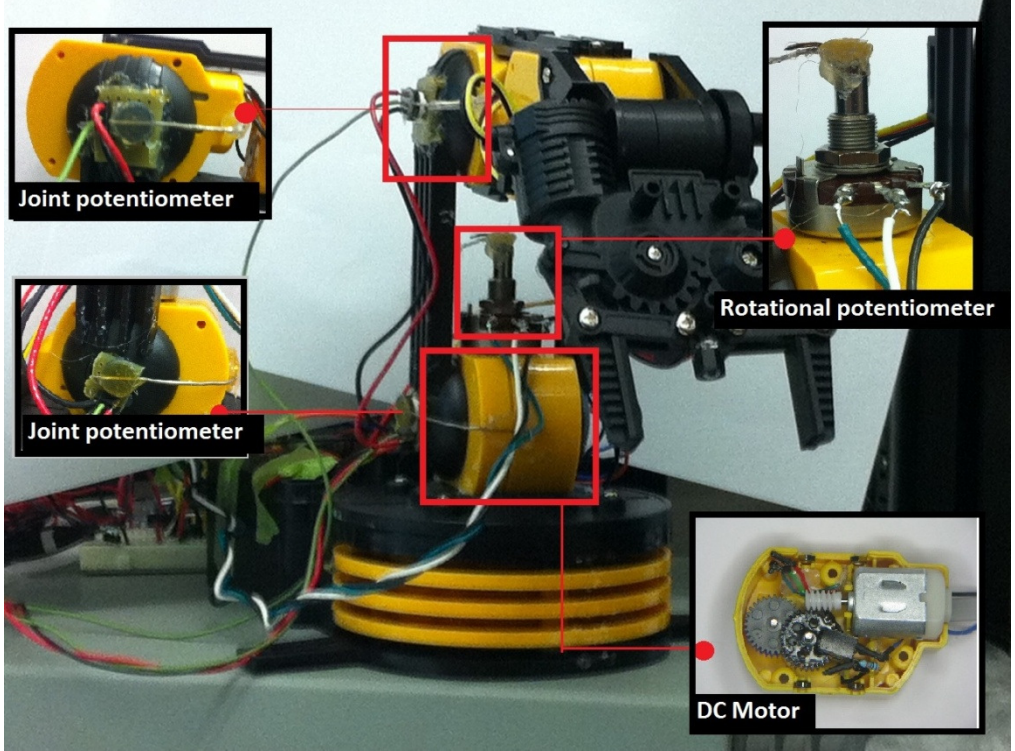

Figure 7.1: An overview of the DC motor arm configuration [10]

As a result, DC motors are very easy to operate and to communicate with the Arduino board or<br>other microcontrollers, but still requires H-bridges to power. Yet, since there is no feedback other microcontrollers, but still requires H-bridges to power. Yet, since there is no feedback system implemented with DC motors, feedback sensors should be installed onto the robot arm to indicate how much the robot arm has moved in a given time. In this case, potentiometers are used and placed at the joint positions and to the base rotation position. Voltage will be applied to these potentiometers, and voltage signals will be sent to the Arduino board as signals to stop sending actuating signals to the arm. The potentiometer acts as a voltage divider resistance as the wiper is adjusted to collect the position data by knowing how much the resistance change. idges to power. Yet, since there is no feedback<br>ck sensors should be installed onto the robot arn<br>red in a given time. In this case, potentiometers a<br>the base rotation position. Voltage will be applied<br>will be sent to the

### 7.2 Lynxmotion Servomotor Servomotor-based AL5D robot arm

### 7.2.1 Robot arm specifications

Since a feedback system is already built in each servomotor, there is no need of installed potentiometer on the robot [11]. This would give a better layout and portability to the system because less wires and soldering are required to build the mechanical arm. The drawback of ed to collect the position data by knowing how much the<br> **motor-based AL5D robot arm**<br>
dy built in each servomotor, there is no need of installed<br>
. This would give a better layout and portability to the system

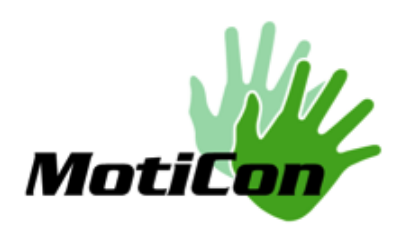

servomotors is that the method to operate them is way more complicated than that of DC servomotors is that the method to operate them is way more complicated than that of DC<br>motors. This is the reason **MotiCon** decided to start with an easy arm like the previous one.

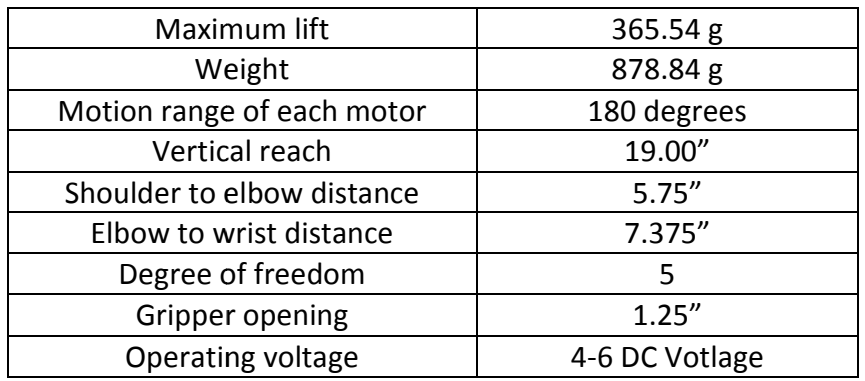

Table 7.3: The specification of the Lynxmotion AL5D (servo-motor) robot arm [11]

#### Here are the specifications of the robot arm AL5D:

To customize the black box for another device or tool, some of the parameters in the software To customize the black box for another device or tool, some of the parameters in the software<br>algorithm have to be modified. For example, the vertical reach, the maximum lifting weight and the limits of the motion range are motional significant factors when calculating how much the robot arm can move. Also, the lengths of each segment should be modified in the inverse robot arm can move. Also, the lengths of each segment should be modified in the kinematic calculations within the code. Since the degree of freedom and the locations of the motors are the same as the robot arm OWI 535, we can keep the same control flow of this arm.<br>Those modifications are quite easy compared to the complexity of the entire system, which<br>shows a good tool interchangeability fo Those modifications are quite easy compared to the complexity of the entire system, which shows a good tool interchangeability for our black box. shows a good tool interchangeability for our black box.

### 7.2.2 Servomotors and the feedback bus Servomotors

There are five similar servomotors controlling this arm. To operate servomotors, pulse signals are necessary [11]. The servomotors read the incoming signals every 20ms. Within the 20ms of the<br>the 20ms, the duration of the pulse controls the motion direction and the magnitude of the the 20ms, the duration of the pulse controls the motion direction and the magnitu the 20ms, the duration of the pulse controls the motion direction and the magnitude of the<br>pulse controls the speed. The critical duration for determining the motor motion is 1.5ms, that means a pulse with a duration longer that 1.5ms would drive the motor to a clockwise motion means a pulse with a duration longer that 1.5ms would drive the motor to a clockwise motion<br>and shorter than 1.5ms results in a counter clockwise direction. The servomotor will not move if and shorter than 1.5ms results in a counter clockwise direction. The servomotor will not mov<br>the pulse duration is exactly 1.5ms. Below is a figure that illustrates the input and outputs of the servomotor.

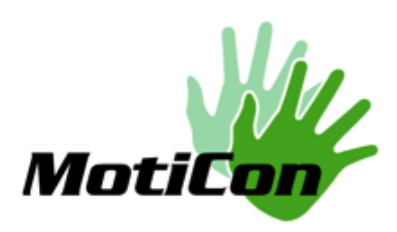

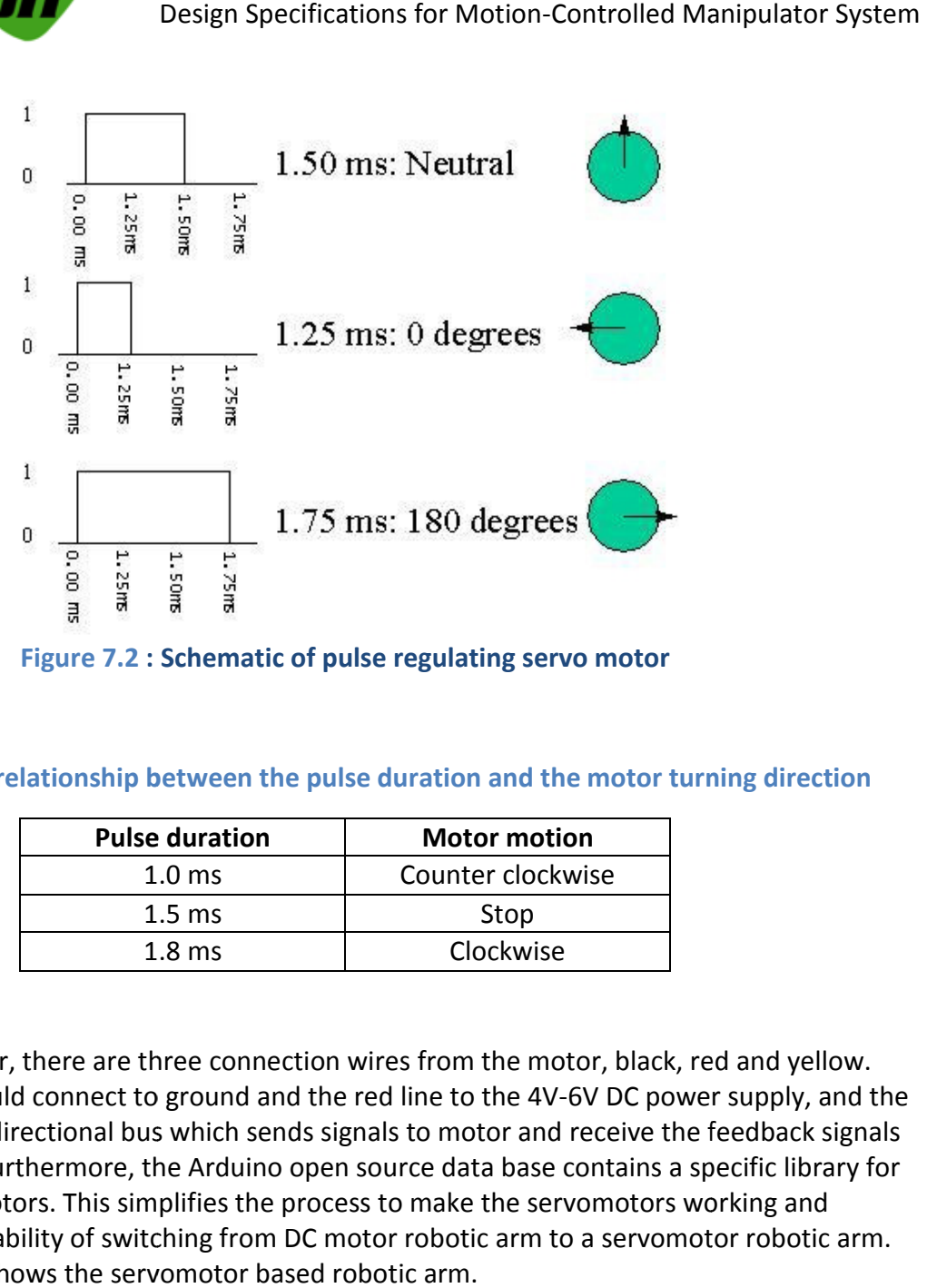

#### Table 7.4: The relationship between the pulse duration and the motor turning direction

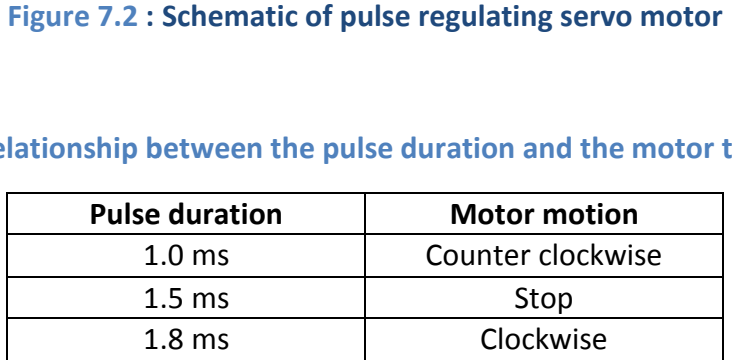

In each servomotor, there are three connection wires from the motor, black, red and yellow. In each servomotor, there are three connection wires from the motor, black, red and yellow.<br>The black line should connect to ground and the red line to the 4V-6V DC power supply, and the yellow line is a bi-directional bus which sends signals to motor and receive the feedback signals from the motor. Furthermore, the Arduino open source data base contains a specific library for operating servomotors. This simplifies the process to make the servomotors working and increases the portability of switching from DC motor robotic arm to a servomotor robotic arm. The figure below shows the servomotor based robotic arm. more, the Arduino open source data base contains a specific libra<br>This simplifies the process to make the servomotors working and<br>of switching from DC motor robotic arm to a servomotor robotic 6V DC power supply, and the<br>receive the feedback signals<br>contains a specific library for<br>vomotors working and<br>i a servomotor robotic arm.

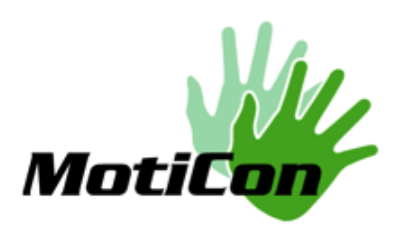

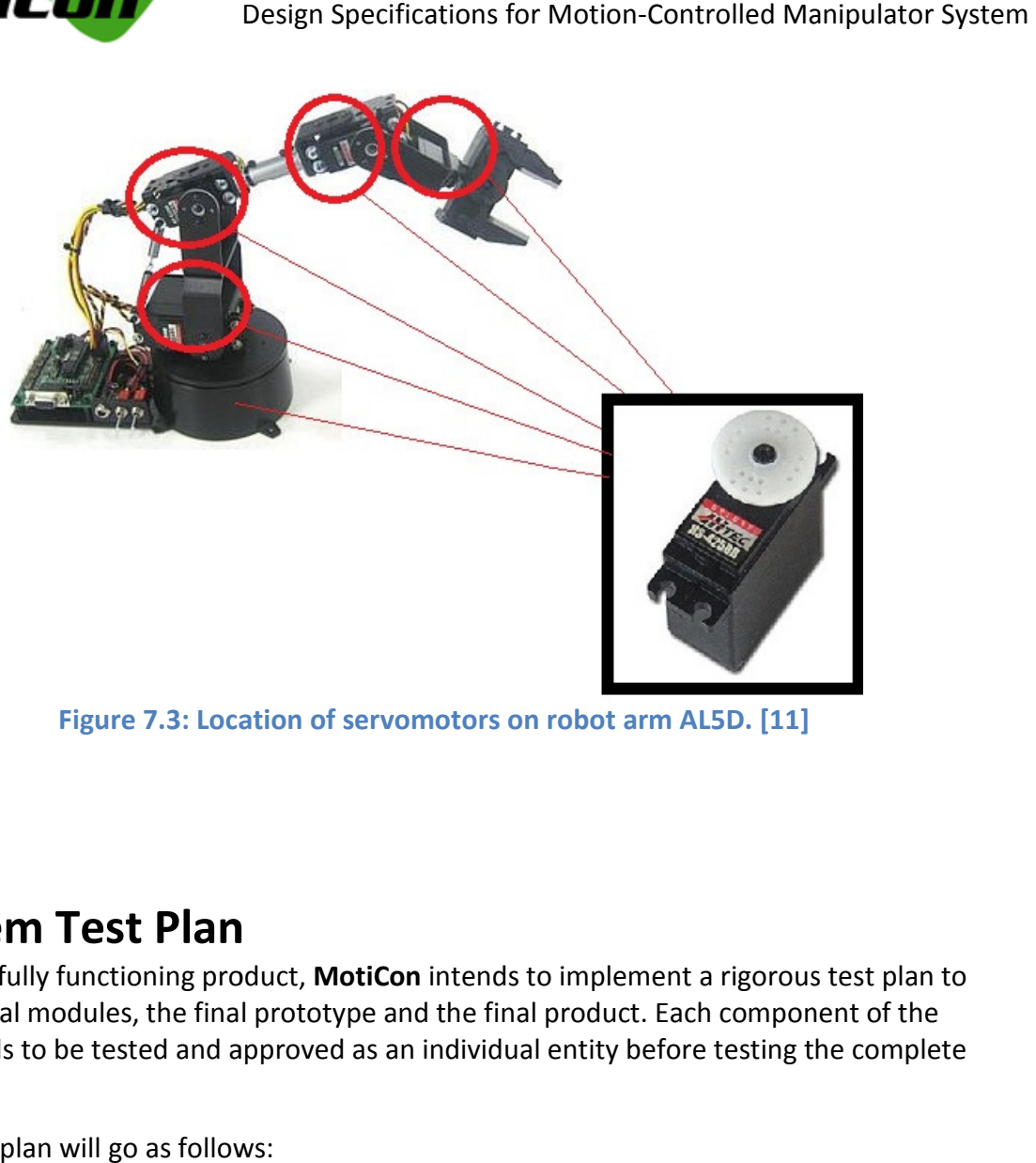

Figure 7.3: Location of servomotors on robot arm AL5D. [11]

# 8. System Test Plan

To ensure a fully functioning product, MotiCon intends to implement a rigorous test plan to test individual modules, the final prototype and the final product. Each component of the test individual modules, the final prototype and the final product. Each component of the<br>system needs to be tested and approved as an individual entity before testing the complete system.

Our test plan will go as follows:

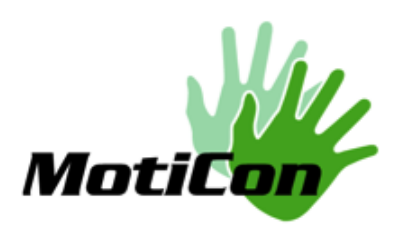

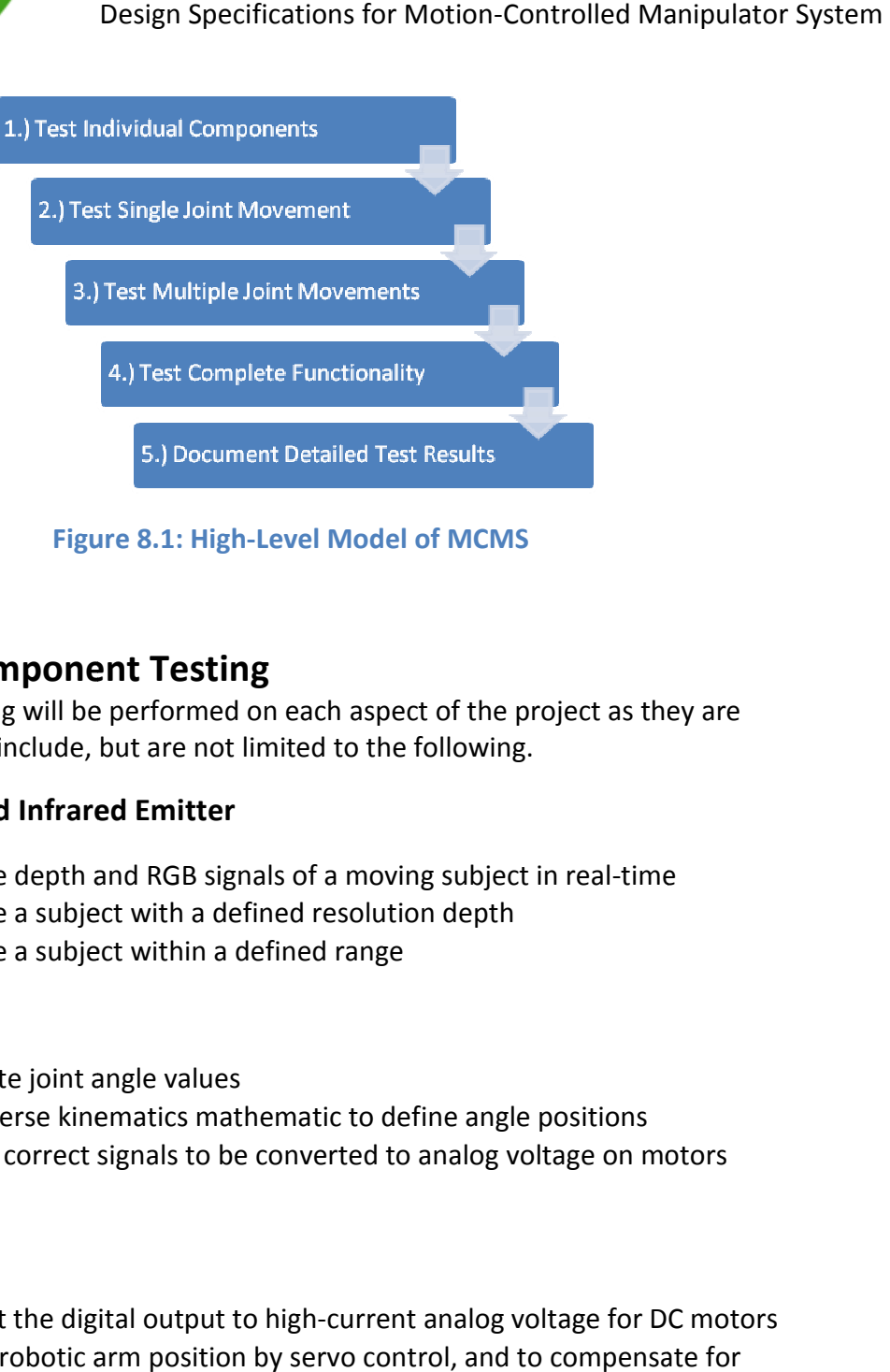

Figure Figure 8.1: High-Level Model of MCMS

### 8.1 Individual Component Testing

Individual module testing will be performed on each aspect of the project as they are completed. These tests include, but are not limited to the following. h aspect of the project as they are<br>to the following.<br>a moving subject in real-time<br>esolution depth<br>range<br>ic to define angle positions<br>rted to analog voltage on motors<br>current analog voltage for DC motors

### RGB Depth Sensor and Infrared Emitter

- Ability to capture depth and RGB signals of a moving subject in real-time
- Ability to capture a subject with a defined resolution depth
- Ability to capture a subject within a defined range

### **Software**

- Ability to calculate joint angle values
- Ability to use inverse kinematics mathematic to define angle positions
- Ability to output correct signals to be converted to analog voltage on motors

#### Hardware

- Ability to convert the digital output to high-current analog voltage for DC motors iure a subject within a defined resolution depth<br>ture a subject within a defined range<br>inverse kinematics mathematic to define angle positions<br>but correct signals to be converted to analog voltage on motors<br>vert the digita
- Ability to detect robotic arm position by servo control, and to compensate for uncertainties in motion

#### Robotic Arm

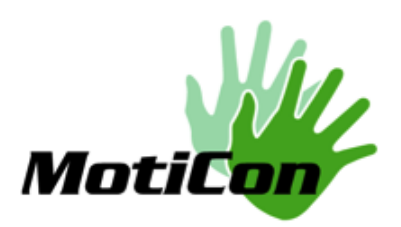

- Ability to move accordingly to the human hand
- Ability to perform movement from start to end point using inverse kinematics
- Ability to pinching motion

### User Interface

- Ability to select parameters prior to controlling robotic arm
- Ability to provide users with visual feedback for robotic arm position

### 8.2 System Integration Testing

After integration, it is important to ensure that each component is fully functioning to relay any<br>sensor-detected arm movements to robotic arm movements.<br>This part will necessitate sub-integration unit testing with the co sensor-detected arm movements to robotic arm movements.

This part will necessitate sub-integration unit testing with the communication between Software and Hardware parts or Hardware to Robotic parts. Those tests will demonstrate the<br>compatibility of the different components.<br>Finally, the entire system will be tested for different scenarios and situations. The di compatibility of the different components.

Finally, the entire system will be tested for different scenarios and situations. The diversity of those tasks and the quality of the prototype will indicate the precision and quality of our final product. **Example 18**<br> **Example 18**<br> **Example 10**<br> **Example 10**<br> **Example 10**<br> **Example 10**<br> **Example 10**<br> **Example 10**<br> **Example 10**<br> **Example 10**<br> **Example 10**<br> **Example 10**<br> **Example 10**<br> **Example 10**<br> **Example 10**<br> **Example 10** 

The testing should also account for human user interface like the ease and comfortableness of the control and the clarity of the human interface. will indicate the precision and quality of our final<br>ser interface like the ease and comfortableness of<br>rface.<br>.

### 8.3 Typical Usage Unit Tests Unit Tests

#### 8.3.1 Detection and basic movements Detection movements

Goals:

This unit test of the entire system attempts to detect the human and the movements of robotic right arm and the application of corresponding movements to the robotic arm.

Conditions: The user will turn on the system and step forward to be detected. He will then execute some basic right arm movements in a small area in front of him.

#### Expected Observations:

The observation of a similar movement for the robotic arm will determine if the entire system works correctly and if the realization of a complete black box is achieved.

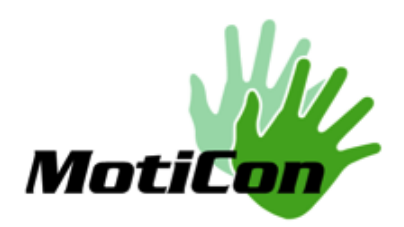

### 8.3.2 Picking up small and light objects

#### Goals:

In order to determine if the product will be able to perform several tasks, we can show that the<br>built prototype can itself be used to perform a single task like picking up an object such as a built prototype can itself be used to perform a single task like picking up an object such as a table tennis ball or a screw driver. This will demonstrate that the idea of capturing human arm movement to perform tasks on a robotic arm of different size could improve future movement to perform tasks on a robotic arm of different size could improve future<br>development of robotics. Ideally, **MotiCon** would like to compare the operation of a same take with and without our system to demonstrate how intuitive this new system will be. Design Specifications for Motion-Controlled Manipulator System<br>
up small and light objects<br>
etermine if the product will be able to perform several tasks, we can show that the<br>
be consider the product or in a single last l o perform a single task like picking up an object such as a<br>This will demonstrate that the idea of capturing human arm<br>obotic arm of different size could improve future<br>**MotiCon** would like to compare the operation of a sa

#### Conditions:

Place the selected object within the range of the robotic arm. Set up the user to be detected, and the user will attempt to pick up the object successfully. th and without our system to demonstrate how intuitive this new<br>
nditions:<br>
ace the selected object within the range of the robotic arm. Set up<br>
d the user will attempt to pick up the object successfully.<br>
pected Observati

#### Expected Observations:

The user will be able to pick up the selected object with the robot arm using just his arm movements.

#### 8.3.3 Operation on two different arms

#### Goals:

**8.3.3 Operation on two different arms**<br><u>Goals:</u><br>One of the basic assumptions of **MotiCon** is that the black box could easily be adapted to fit different robotic system, going from nanotechnology to building crane. By applying the prototype on two different arms on this very small time period should demonstrate that a few<br>modifications on the Software and Hardware are enough to adapt the product to an infinite<br>number of potential clients.<br>Conditions modifications on the Software and Hardware are enough to adapt the product to an infinite number of potential clients. asic assumptions of **MotiCon** is that the black box could easily be adapted totic system, going from nanotechnology to building crane. By applying the two different arms on this very small time period should demonstrate th

#### Conditions:

Have both arms set up with one Kinect sensor. Have the user attempt to control both arms at once.

#### Expected Observations:

The user should move both arms at the same time and can control both independently.

This could will be consider as achieved if two comparable systems are built, using similar principles and performing on the previous tests.

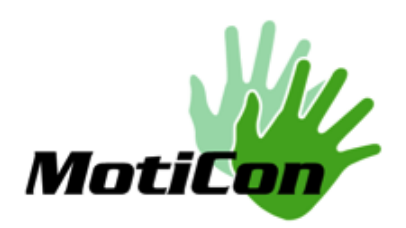

# 9. Environmental Considerations Environmental Considerations

It is clear that our prototype consists of electronic parts, such as the H-bridges, and may contain toxic waste such as lead or cadmium. Even now, any informal processing of electronic waste in toxic waste such as lead or cadmium. Even now, any informal processing of electronic waste in<br>developing countries may cause serious health and pollution problems, but even recycling and disposal of e-waste may involve significant risks to workers due to unsafe exposure. Hence great care must be taken to avoid unsafe exposure in recycling operations and leaching of great care must be taken to avoid unsafe exposure in recycling operations and leaching of<br>material such as heavy metals from landfills and incinerator ashes. Scrap industry and USA EPA officials agree that materials should be managed with caution.

### 9.1Prototype Disposal

After our demonstration, we plan to perform the following to our electronic components:

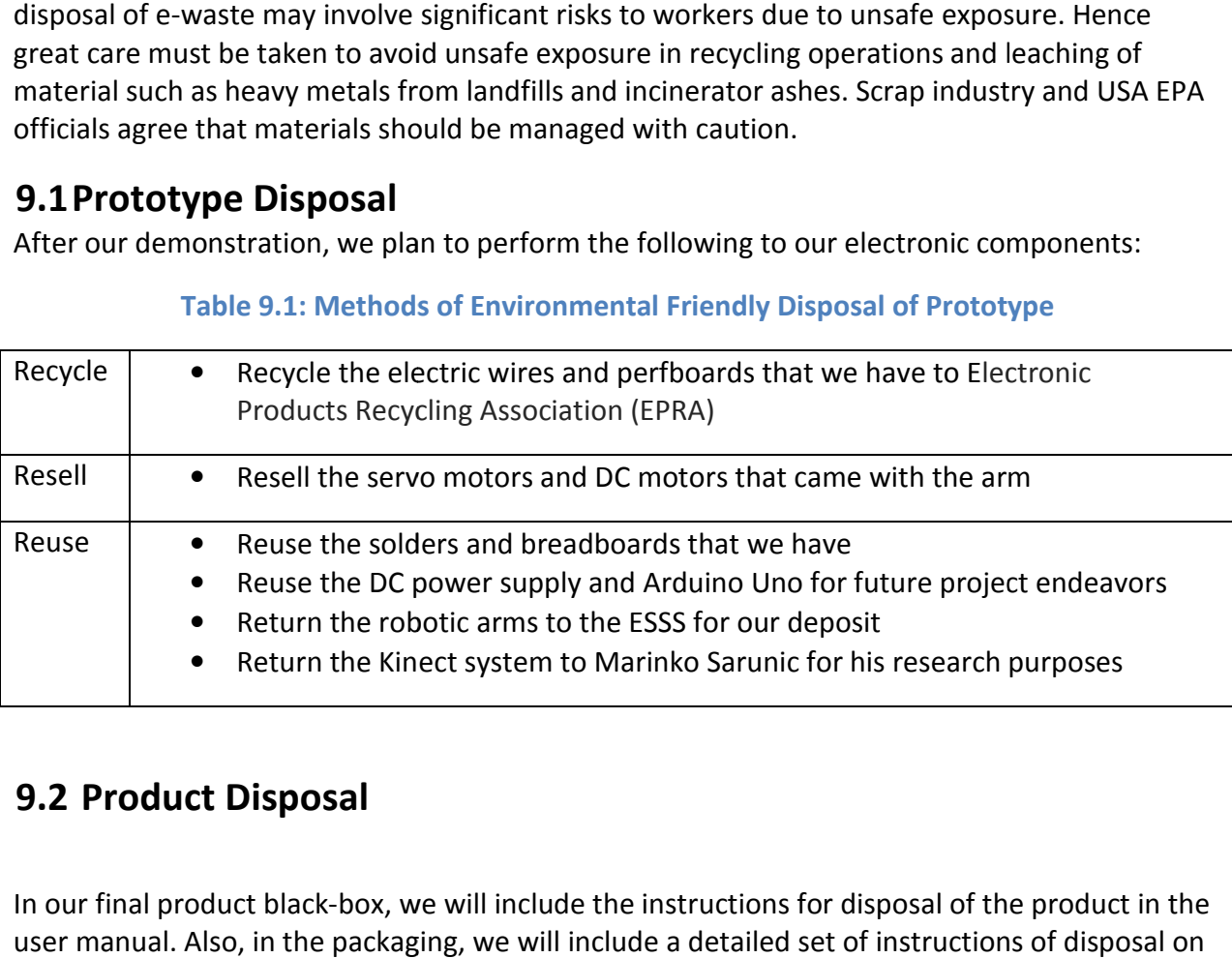

Table 9.1: Methods of Environmental Friendly Disposal of Prototype

# 9.2 Product Disposal

In our final product black-box, we will include the instructions for disposal of the product in the user manual. Also, in the packaging, we will include a detailed set of instructions of disposal on user manual. Also, in the packaging, we will include a detailed set of instructions of disposal on the back. We will have the instructions follow the provincial regulation in Canada closely for e-<br>waste disposal. For example, we will include the following in the user manual as well as the waste disposal. For example, we will include the following in the user manual as well as the back of the product package:

"Environment Canada reports that more than 140,000 metric tons of used electronics were sent to Canadian landfills annually. In addition to causing adverse effects to human health and the Environment, disposing of used electronics in landfills wastes valuable resources such as aluminum and copper. manual as well as the<br>sed electronics were<br>ts to human health an<br>ble resources such as

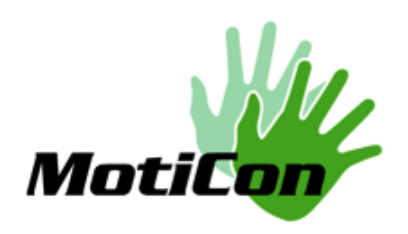

Working together to develop resource recovery strategies, Environment Canada, Natural Resources Canada, and Industry Canada encourage the safe management of obsolete electronic equipment. MotiCon customers should check with provincial authorities and local municipalities for recycling opportunities."

# 10. Conclusion

municipalities for recycling opportunities."<br>**10. Conclusion**<br>The **MotiCon** motion-controlled manipulator system is offering a new way of controlling a variety of robotics, from simple excavators to more complicated machines, such as the "da Vinci" surgical robot. This document provides clear and concise requirements with regards to<br>each specification of the motion-controlled manipulator; qualitatively and quantitatively. each specification of the motion-controlled manipulator; qualitatively and quantitatively. Relevant federal and international standards have been referenced to demonstrate that our project operates in accordance with the regulations concerning the safety, health and welfare of the general public. Following this strict set of guidelines, each member of our company is excited and enthusiastic in developing a simple and intuitive manipulation system which may one day redefine the existing user interfaces in the control and operation of robotics. **Existent Specifications for Motion-Controlled Manipulator System**<br>
Working together to develop resource recovery strategies, Environment Canada, Natural<br>
Resources Canada, and Industry Canada encourage the safe management

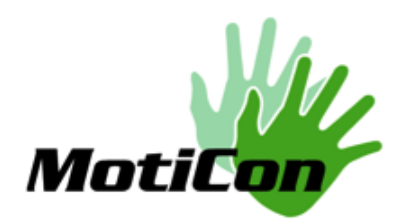

# 11. References

- [1] MSDN Microsoft. Kinect for Windows Sensor Components and Specifications. Microsft MSDN Microsoft. Kinect for Windows Sensor Components and Specifications. Microsft<br>MSDN Library reference 2012. http://msdn.microsoft.com/en-us/library/jj131033.aspx
- [2] TechzTalk. PrimeSense Behind Project Natal for Xbox 360. April 1, 2012. MSDN Library reference 2012. http://msdn.microsoft.com/en-us/library/jj131033.aspx<br>TechzTalk. PrimeSense Behind Project Natal for Xbox 360. April 1, 2012.<br>http://techztalk.com/techwebsite/04-01-10-primesense-behind-project 360
- [3] Open Natural Interaction. OpenNI User Guide. Retrieved September 10<sup>th</sup>, 2012.
- [4] Grochow, Keith et al. Style-Based Inverse Kinematics. University of Washington and University of Toronto. 2004. Grochow, Keith et al. Style-Based Inverse Kinematics. University of Washington and<br>University of Toronto. 2004.<br>[5] Intel Corporation and Willow Garage. The OpenCV User Guide, Release 2.4.2. July 2012.
- 
- [6] Borenstein, Gregg. Making Things See: 3D Vision with Kinect, Processing, Adruino, and Makebot. O'Reilly. Media Inc. 2012.
- [7] Khronos Group. The official Guide to Learning OpenGL, Version 1.1. Accessed October 1<sup>st</sup>, 2012. http://www.glprogramming.com/red/about.html Borenstein, Gregg. Making Things See: 3D Vision with Kinect, Processing, Adruino, and<br>Makebot. O'Reilly. Media Inc. 2012.<br>Khronos Group. The official Guide to Learning OpenGL, Version 1.1. Accessed October 1<sup>st</sup>, 2012. htt
- [8] Arduino. Arduino Uno Board. Accessed November 5<sup>th</sup>, 2012. http://www.arduino.cc/en/Main/arduinoBoardUno
- http://www.arduino.cc/en/Main/arduinoBoardUno<br>
[9] Texas Instrument. SN754410 Quadruple Half-H Driver. November 1995. http://www.ti.com/lit/ds/symlink/sn754410.pdf
- http://www.ti.com/lit/ds/symlink/sn754410.pdf<br>[10] OWI Inc. Robotic Arm Edge. Accessed September 20<sup>th</sup>, 2012. http://www.owirobot.com/robotic http://www.owirobot.com/robotic-arm-edge-1/
- [11] Lynxmotion. Lynxmotion AL5d Robotic Arm. Accessed October 15<sup>th</sup>, 2012. http://www.lynxmotion.com/c http://www.lynxmotion.com/c-130-al5d.aspx

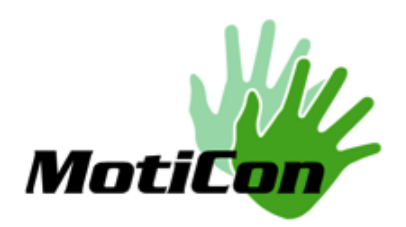

Design Specifications for Motion-Controlled Manipulator System<br>
: Circuit Layout

# Appendix A: Circuit Layout

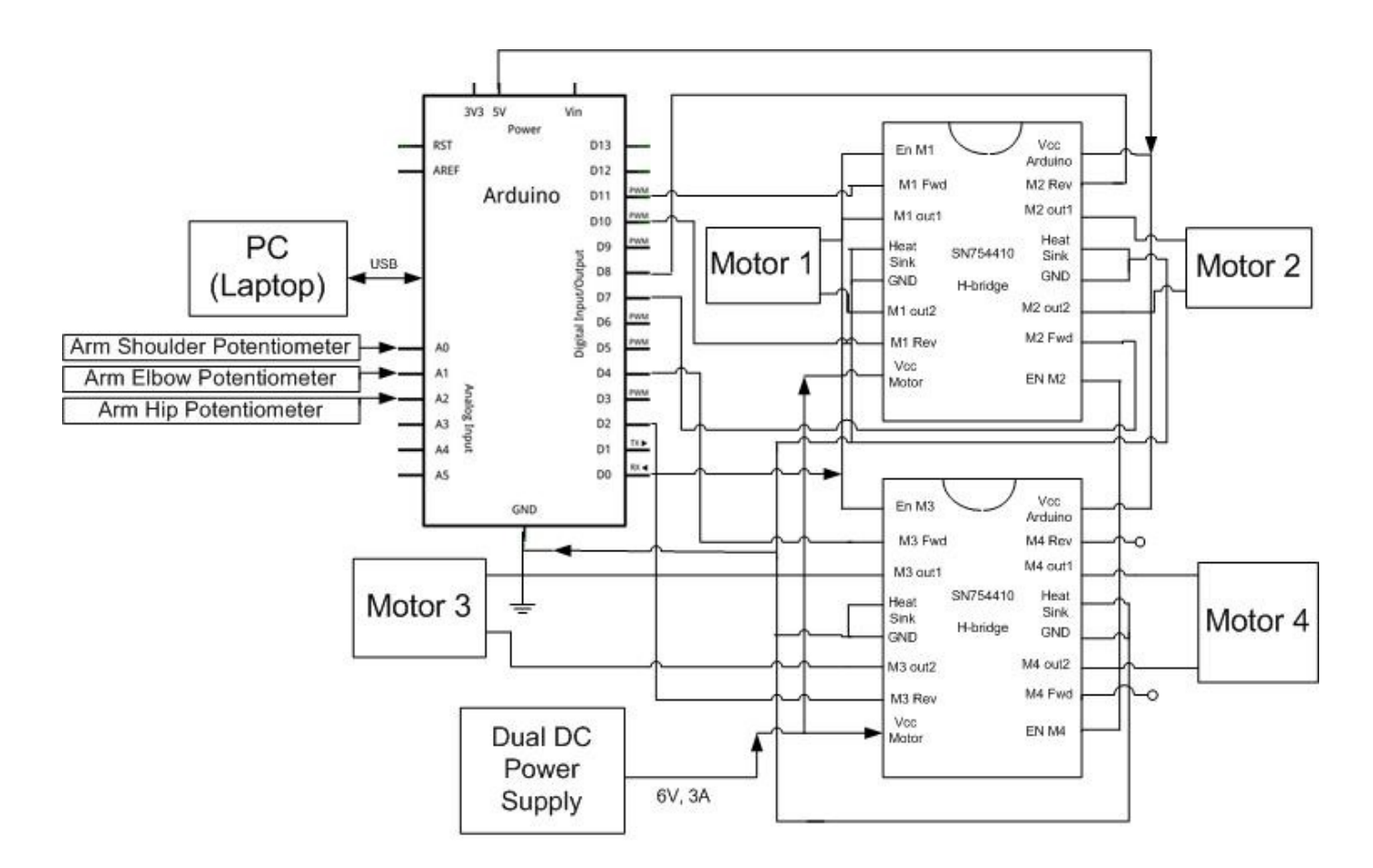

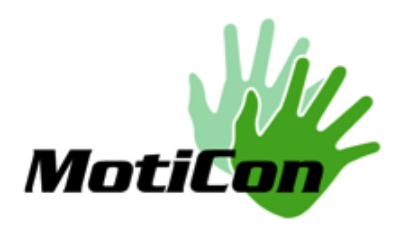

# Appendix B: Bill of Materials

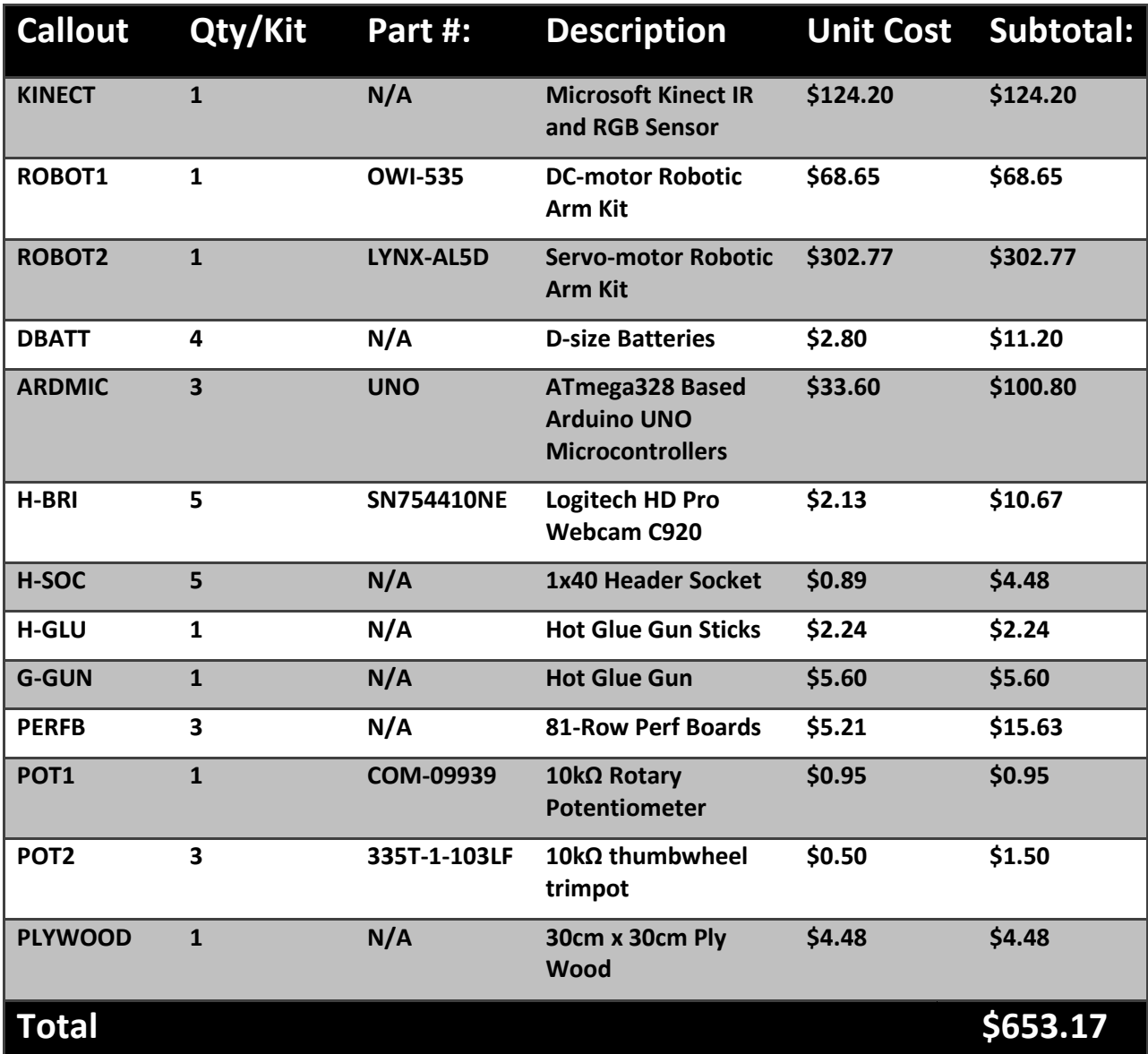